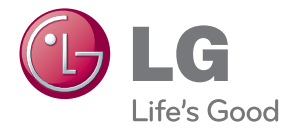

# PRIRUČNIK ZA KORISNIKE Blu-ray Disc™ / DVD Player

Molimo, prije korištenja uređaja pažljivo pročitajte priručnik i sačuvajte ga kao referencu za slučaj potrebe.

BP135

P/NO : MFL68023306

## **Sigurnosne informacije**

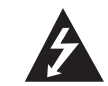

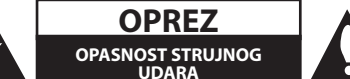

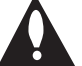

**OPREZ:** KAKO BISTE SMANJILI RIZIK OD STRUJNOG UDARA NE SKIDAJTE POKLOPAC (ILI ZADNJU PLOČU). UREĐAJ NEMA DIJELOVE KOJE KORISNIK MOŽE SERVISIRATI. SERVISIRANJE PREPUSTITE KVALIFICIRANOM OSOBLJU.

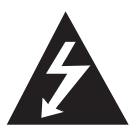

Znak munje sa simbolom strelice unutar jednakostraničnog trokuta upozorava na postojanje neizoliranog opasnog napona unutar kućišta uređaja koji je

dovoljno velik da za osobe predstavlja opasnost od strujnog udara.

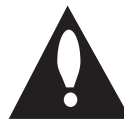

Znak uskličnika unutar jednakostraničnog trokuta upozorava korisnika na prisutnost važnih informacija za rad i održavanje (servisiranje) uređaja u

pisanim materijalima koji prate uređaje.

**UPOZORENJE:** U CILJU SPREČAVANJA OPASNOSTI OD POŽARA ILI STRUJNOG UDARA, ČUVAJTE PROIZVOD OD KIŠE I VLAGE.

**OPREZ:** Čuvajte uređaj od vode koja kaplje ili pljuska, kiše i vlage. Ne odlažite na uređaj predmete ispunjene vodom kao što su na primjer vaze.

**UPOZORENJE:** Ne postavljajte ovu opremu u zatvorenim prostorima kao što su zatvorene police za knjige i slično.

**OPREZ:** Ne zatvarajte otvore za ventilaciju. Uređaj instalirajte u skladu s uputama proizvođača. Utori i otvori na kućištu su namijenjeni za ventilaciju i osiguravaju pouzdan rad uređaja štiteći ga od pregrijavanja. Otvori se ne smiju nikada zatvoriti stavljanjem uređaja na krevet, fotelju, tepih ili neku drugu sličnu površinu. Uređaj se ne smije stavljati u ugradbene prostore kao što su police za knjige ili ormari osim u slučaju kada je osigurana kvalitetna ventilacija ili u slučaju kada se to predlaže u priručniku proizvođača.

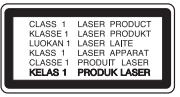

Korištenje upravljačkih funkcija, podešavanja ili postupaka rada koji nisu istovjetni s ovdje opisanim postupcima mogu dovesti do opasnog izlaganja zračenju.

#### **OPREZ u vezi s električnim kabelom**

Za većinu uređaja se preporučuje da imaju svoj zasebni strujni krug napajanja;

Drugim riječima, zidna utičnica s koje se napaja ovaj uređaj treba biti jedina utičnica na jednom osiguraču i na tom osiguraču ne smije biti drugih utičnica. Kako biste bili sigurni provjerite specifikacijsku stranicu ovog priručnika. Ne preopterećujte utičnice. Preopterećene zidne utičnice, slabo pričvršćene ili oštećene utičnice, neispravni produžni kablovi, izlizani električni kablovi ili kablovi s oštećenom ili napuklom izolacijom su opasni. Bilo koje od ovih stanja može dovesti do opasnosti od strujnog udara ili do požara. S vremena na vrijeme pregledajte električni kabel vašeg uređaja, a ako pregledom utvrdite oštećenja ili izlizanost, iskopčajte kabel, prestanite upotrebljavati uređaj i zamijenite kabel s točno određenim zamjenskim kabelom kod vašeg ovlaštenog servisera. Zaštitite električni kabel od fizičkih ili mehaničkih oštećivanja, kao što su presavijanje, lomljenje, probadanja, priklještenja vratima ili gaženje preko kabla. Posebnu pažnju posvetite utikačima, zidnim utičnicama i mjestu na kojem kabel izlazi iz uređaja. Kod iskapčanja kabela iz utičnice, uhvatite utikač kabela i iskopčajte ga iz utičnice. Kod instaliranja proizvoda, pazite da je utikač lako pristupačan.

**OBAVIJEST:** Informacije o sigurnosnim oznakama, identifikaciju proizvoda i tehničke podatke vezane za napajanje potražite na glavnoj naljepnici na dnu aparata.

**OPREZ:** Upotrebljavajte samo AC adapter koji je isporučen uz ovaj uređaj. Ne upotrebljavajte napajanje drugog uređaja ili proizvođača. Upotreba bilo kojeg drugog kabela napajanja ili samog napajanja može prouzročiti oštećenja na uređaju i učiniti jamstvo nevažećim.

<span id="page-1-0"></span>1 Početak i početak i početak i početak i početak i početak i početak i početak i početak i početak i početak<br>1 Početak i početak i početak i početak i početak i početak i početak i početak i početak i početak i početak

Uređaj je opremljen baterijom ili akumulatorom.

**Siguran način vađenja baterije iz uređaja:**  Izvadite staru bateriju, slijedite korake obrnutim redoslijedom u odnosu na stavljanje. U cilju sprečavanja zagađenja okoline i stvaranja moguće opasnosti za zdravlje ljudi i životinja, staru bateriju stavite u odgovarajući spremnik ili na mjesto određeno za sakupljanje starih baterija. Baterije ne odlažite zajedno s drugim otpadom. Preporučujemo korištenje lokalnih, besplatnih sustava za zbrinjavanje baterija i akumulatora. Baterija se ne smije izlagati prevelikoj temperaturi sunca, vatre i drugih izvora topline.

#### **Uklanjanje starog aparata**

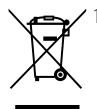

- 1. Ako se na proizvodu nalazi simbol prekrižene kante za smeće, to znači da je proizvod pokriven europskom direktivom 2002/96/EC.
- 2. Električni i elektronski proizvodi ne smiju se odlagati zajedno s komunalnim otpadom, već u posebna odlagališta koja je odredila vlada ili lokalne vlasti.
- 3. Pravilno odlaganje starog proizvoda sprečit če potencijalne negativne posljedice po okoliš i zdravlje ljudi.
- 4. Podrobnije informacije o odlaganju starog proizvoda potražite u gradskom uredu, službi za odlaganje otpada ili u trgovini u kojoj ste kupili proizvod.

#### **Odlaganje starih baterija/akumulatora na otpad**

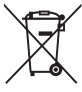

1. Kada su baterije/akumulatori za vaš uređaj označene prekriženom kantom za smeće, to znači da se na njih odnosi Europska direktiva 2006/66/EC.

- 2. Taj simbol može biti otisnut u kombinaciji s kemijskim simbolima za živu (Hg), Kadmij (Cd) ili olovo (Pb) ako baterija sadrži više od 0,0005% žive, 0,002% kadmija ili 0,004% olova.
- 3. Sve baterije/akumulatore treba odložiti zasebno od kućanskog otpada te pri tome treba koristiti odlagališta koja je odredila vlada ili lokalna uprava.
- 4. Ispravno odlaganje starih baterija/ akumulatora doprinijet će sprječavanju negativnih posljedica po okoliš, zdravlje životinja i ljudi.
- 5. Dodatne informacije o odlaganju starih baterija/akumulatora zatražite od gradske uprave, službe za zbrinjavanje otpada ili trgovine u kojoj ste proizvod kupili.

#### 4 **Početak**

Tvrtka LG Electronics izjavljuje da je/su ovaj/ovi proizvod(i) u skladu s osnovnim zahtievima i drugim relevantnim odredbama Direktiva 2004/108/EZ, 2006/95/EZ, 2009/125/EZ i 2011/65/EU.

#### **Za usklađenost proizvoda kontaktirajte ured:** LG Electronics Inc.

EU Representative, Krijgsman1, 1186 DM Amstelveen, The Netherlands

y Imajte na umu kako se NE radi o mjestu za kontakt s Korisničkom službom. Za informacije o Korisničkoj službi pogledajte jamstveni list ili se obratite trgovcu od kojega ste kupili proizvod.

#### **Napomena o autorskim pravima**

- Budući da je AACS (Advanced Access Content System (Sustav za napredni pristup sadržaju)) odobren kao sustav za zaštitu sadržaja za Blu-ray disk format, koji se koristi slično kao CSS (Content Scramble System (Sustav za kodiranje sadržaja)) za DVD format, postavljena su određena ograničenja za reprodukciju, izlaz analognog signala i sl., za AACS zaštićene sadržaje. Rad ovog proizvoda i ograničenja ovog proizvoda se mogu razlikovati ovisno o vremenu kupnje jer ta ograničenja AACS može usvojiti i/ili promijeniti nakon proizvodnje proizvoda.
- Osim toga, BD-ROM Mark i BD+ se dodatno koriste kao sustavi za zaštitu sadržaja za Bluray disk formata, koji postavljaju određena ograničenja uključujući ograničenja reprodukcije za BD-ROM Mark i/ili BD+ zaštićene sadržaje. Za dodatne informacije o AACS-u, BD-ROM znaku, BD+, ili o ovom proizvodu, molimo kontaktirajte LG servisni centar za korisnike.
- Broini HD DVD/BD-ROM/DVD diskovi su kodirani sa zaštitom protiv kopiranja. Zbog toga, player možete priključiti samo na vaš TV, ne i na vaš video rekorder. Priključivanje na video rekorder imat će za posljedicu prikaz izobličene slike s diskova koji imaju zaštitu protiv kopiranja.
- Ovaj proizvod u sebi sadrži tehnologiju zaštite autorskih prava koja je zaštićena patentima SAD-a i drugim pravima na intelektualno vlasništvo. Ovaj proizvod u sebi sadrži tehnologiju zaštite autorskih prava koja je zaštićena patentima SAD-a i drugim pravima na intelektualno vlasništvo. Upotrebu tih tehnologija za zaštitu autorskih prava mora odobriti Rovi Corporation, i može se koristiti samo za kućnu upotrebu i druge ograničene načine gledanja, osim ako to tvrtka Rovi Corporation nije drugačije odobrila. Zabranjeno je rastavljanje uređaja i otkrivanje obrnutog redoslijeda proizvodnje.
- y Prema zakonima o zaštiti autorskih prava SAD-a i drugih zemalja, neovlašteno snimanje, upotreba, prikazivanje, distribucija ili revizija televizijskih programa, video traka, HD DVD-a, BD-ROM diskova, DVD-a, CD-a i drugih materijala može podlijegati građanskoj i /ili krivičnoj odgovornosti.

#### **Važna napomena za sustav TV boja**

Sustav boja ovog playera se razlikuje prema vrsti trenutno reproduciranih diskova.

Na primjer, kada player reproducira disk snimljen pomoću NTSC sustava boja, slika se prosljeđuje kao NTSC signal.

Samo TV s višestrukim sustavom boja može primati sve signale s ovog playera.

- Ako imate TV s PAL sustavom boja, kada koristite diskove ili video sadržaje snimljene u NTSC sustavu, vidjet ćete samo izobličene slike.
- TV s višestrukim sustavom boja automatski mijenja sustav boja prema ulaznim signalima. U slučaju da se sutav boja ne mijenja automatski, isključite i uključite TV kako bi na zaslonu gledali normalnu sliku.
- y Čak i kada se TV zaslonu pravilno prikazuje slika diska snimljenog u NTSC sustavu boja, snimljeni zapis sadržaja na rekorderu neće biti pravilan.

## **Sadržaj**

#### **[Početak](#page-1-0)**

- [Sigurnosne informacije](#page-1-0)
- [Uvod](#page-7-0)
- [Diskovi za reprodukciju i simboli](#page-7-0)  [korišteni u ovom priručniku](#page-7-0)
- 9 O " $Q$ [" simbolu na zaslonu](#page-8-0)
- [Regionalni kod](#page-8-0)
- [Odabir sustava](#page-8-0)
- [Daljinski upravljač](#page-9-0)
- [Prednja ploča](#page-10-0)
- [Zadnja ploča](#page-10-0)

#### **[Spajanje](#page-11-0)**

- [Priključivanje AC adaptera](#page-11-0)
- [Priključivanje na TV](#page-11-0)
- [Što je SIMPLINK?](#page-12-0)
- [Podešavanje rezolucije](#page-13-0)
- [Priključivanje na pojačalo](#page-14-0)
- [Priključivanje na pojačalo preko HDMI](#page-14-0)  [izlaza](#page-14-0)
- [Priključivanje USB uređaja](#page-15-0)
- [Reprodukcija sadržaja na USB](#page-15-0)  [uređaju](#page-15-0)

#### **[Postavke sustava](#page-16-0)**

- [Početne postavke](#page-16-0)
- [Postavke](#page-16-0)
- [Podešavanje postavki](#page-16-0)
- [\[ZASLON\] izbornik](#page-17-0)
- [\[JEZIK\] izbornik](#page-18-0)
- [\[AUDIO\] izbornik](#page-19-0)
- [\[ZAKLJUČAJ\] izbornik](#page-20-0)
- [\[DRUGO\] izbornik](#page-21-0)

#### **[Rad](#page-22-0)**

- [Općenita reprodukcija](#page-22-0)
- [Uporaba izbornika \[HOME\]](#page-22-0)
- [Reprodukcija diskova](#page-22-0)
- [Reprodukcija datoteke na disku/USB](#page-22-0)  [uređaju](#page-22-0)
- [Osnovne operacije za video i audio](#page-23-0)  [sadržaj](#page-23-0)
- [Osnovne operacije za foto sadržaj](#page-23-0)
- [Upotreba izbornika diska](#page-23-0)
- [Nastavljanje reprodukcije](#page-24-0)
- [Memoriranje zadnje scene](#page-24-0)
- [Napredna reprodukcija](#page-25-0)
- [Ponavljana reprodukcija](#page-25-0)
- [Ponavljanje određenog dijela](#page-25-0)
- [Prikaz informacije o sadržaju](#page-25-0)
- [Mijenjanje prikaza popisa sadržaja](#page-26-0)
- [Odabir titl datoteke](#page-26-0)
- [Izmjena moda](#page-26-0)
- [Opcije tijekom prikazivanja fotografije](#page-27-0)
- [Slušanje glazbe tijekom prezentacije](#page-27-0)
- [Prikaz na zaslonu](#page-28-0)
- [Prikaz informacija o sadržaju na](#page-28-0)[zaslonu](#page-28-0)
- [Reprodukcija od odabranog vremena](#page-29-0)
- [Odabir titl jezika](#page-29-0)
- [Slušanje različitog audia](#page-29-0)
- [Gledanje iz drugog kuta](#page-29-0)
- [Promjena omjera TV aspekta](#page-30-0)
- [Mijenjanje stranice za titl kod](#page-30-0)
- [Promjena modusa slike](#page-30-0)

#### **[Rješavanje problema](#page-31-0)**

- [Rješavanje problema](#page-31-0)
- [Općenito](#page-31-0)
- [Slika](#page-32-0)
- [Podrška korisnicima](#page-32-0)
- [Napomena o softveru otvorenog koda](#page-32-0)

#### **[Dodatak](#page-33-0)**

- [Upravljanje TV-om pomoću](#page-33-0)
- [Podešavanje daljinskog za upravljanje](#page-33-0)  [s TV-om](#page-33-0)
- [Dodatne informacije](#page-34-0)
- [Zahtjevi za datoteke](#page-34-0)
- [AVCHD \(Advanced Video Codec](#page-35-0)  [High Definition \(Napredni video kodek](#page-35-0)  [visoke rezolucije\)](#page-35-0)
- [Određeni sistemski zahtjevi](#page-36-0)
- [Napomene o kompatibilnosti](#page-36-0)
- [Specifikacije Audio izlaza](#page-37-0)
- [Popis kodova zemalja](#page-38-0)
- [Popis kodova jezika](#page-39-0)
- [Robne marke i licence](#page-40-0)
- [Specifikacije](#page-42-0)
- [Održavanje](#page-43-0)
- [Rukovanje uređajem](#page-43-0)
- [Napomene o diskovima](#page-43-0)

Sadržaj ovih uputa može se razlikovati od funkcija uređaja za reprodukciju, što ovisi o instaliranom softveru ili pružatelju usluga.

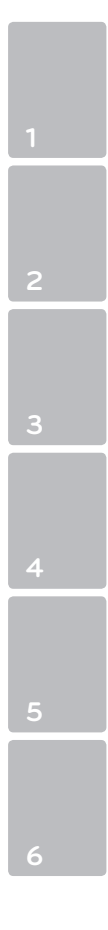

# <span id="page-7-0"></span>**Uvod**

Početak Početak

**1**

## **Diskovi za reprodukciju i simboli korišteni u ovom priručniku**

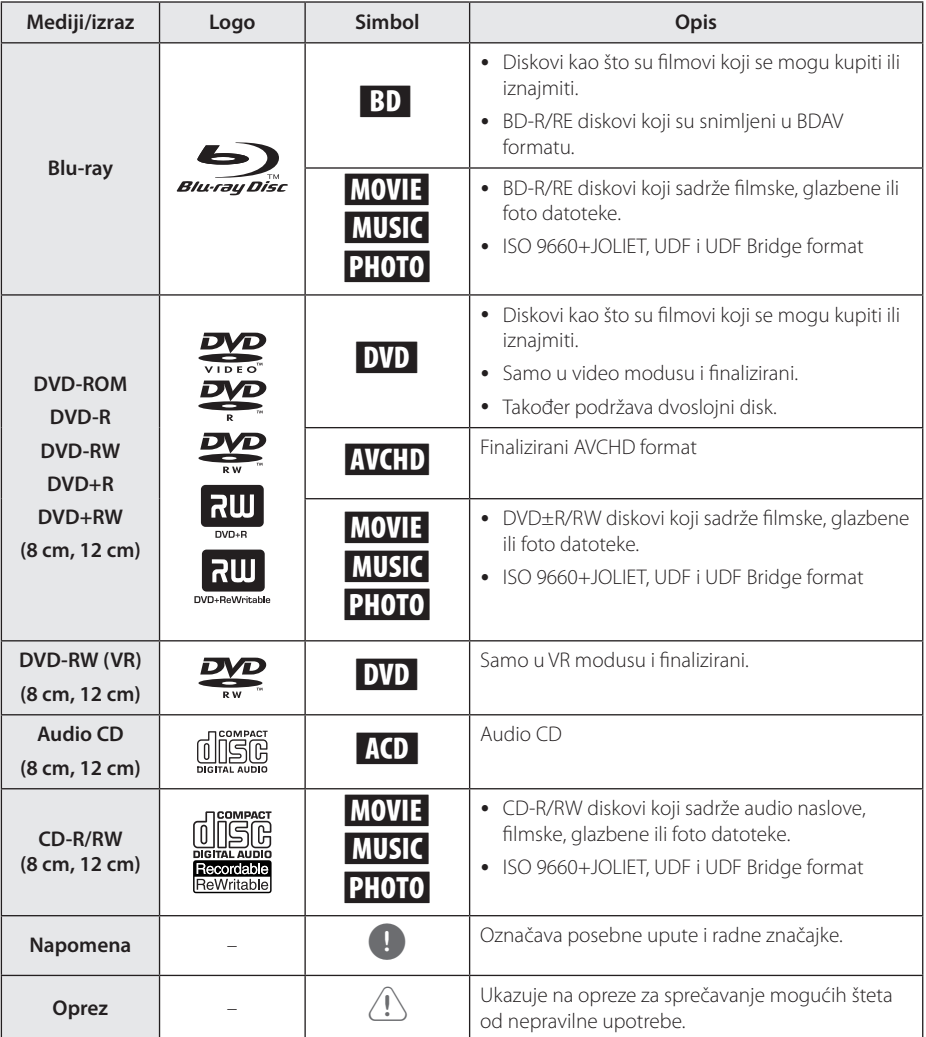

- Ovisno o uvjetima opreme za snimanje ili samog CD-R/RW (ili DVD±R/RW) diska, neki CD-R/RW (ili DVD±R/RW) diskovi neće se moći reproducirati na uređaju.
- Ovisno o softveru za snimanie i finaliziranie. neki snimljeni diskovi (CD-R/RW, DVD±R/ RW ili BD-R/RE) se možda neće moći reproducirati.
- BD-R/RE, DVD±R/RW i CD-R/RW diskovi koji su snimljeni pomoću osobnog računala ili DVD ili CD Rekordera se možda neće moći reproducirati ako je disk oštećen ili prljav, ili ako na lećama rekordera ima nečistoća ili kondenzacije.
- Ako disk snimate pomoću osobnog računala, čak i ako je disk snimljen u kompatibilnom formatu, postoje slučajevi u kojima možda neće doći do reprodukcije zbog postavki u softveru programa s kojim je snimljen disk. (Provjerite s proizvođačem softvera za detaljnije informacije.)
- Ovaj rekorder zahtijeva od diskova i snimanja ispunjavanje određenih tehničkih standarda kako bi se postigla optimalna kvaliteta reprodukcije.
- Prije-snimljeni DVD-i su automatski podešeni na ove standarde. Postoji mnogo različitih vrsta formata diskova za snimanje (uključujući CD-R koji sadrži MP3 datoteke), a oni zahtijevaju neke postojeće uvjete (pogledajte gore) kako bi osigurali kompatibilnu reprodukciju.
- Korisnici moraju znati da je potrebno dopuštenje za preuzimanje MP3 / WMA datoteka i glazbe s interneta. Naša kompanija nema nikakvih prava garantirati takvo dopuštenje. Dopuštenje je potrebno tražiti od vlasnika autorskih prava.
- Kod formatiranja diskova s višestrukim zapisivanjem, opciju za formatiranje diska je potrebno postaviti na [Mastered] kako bi disk bio kompatibilan s LG playerima. Kada opciju postavite na Live System, disk nećete moći koristiti na LG playeru. (Mastered/Live File System : Sustav formatiranja diska za Windows Vistu.)

## <span id="page-8-0"></span>, Napomena **O "**7**" simbolu na zaslonu**

Tijekom rada se na vašem TV zaslonu može prikazati simbol " $Q$ " koji pokazuje da funkcija objašnjena u ovom priručniku za vlasnika nije moguća za određeni medij.

## **Regionalni kod**

Regionalni kod za ovaj uređaj otisnut je na dnu proizvoda. Uređaj može reproducirati samo BD-ROM ili DVD diskove s oznakom kao i na zadnjoj strani uređaja ili s oznakom "ALL(Svi)".

### **Odabir sustava**

Otvorite ladicu za disk tipkom ▲ (OPEN/CLOSE), zatim pritisnite i zadržite tipku II (PAUSE) duže od pet sekundi da biste promijenili sustav boja (PAL / NTSC /AUTO).

## <span id="page-9-0"></span>**Daljinski upravljač**

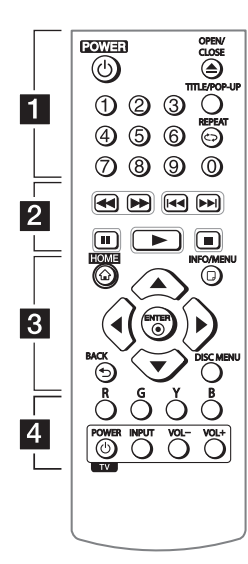

#### **Instaliranje baterije**

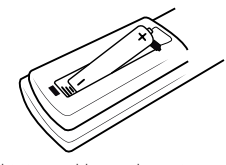

Skinite poklopac baterije na stražnjoj strani daljinskog upravljača i umetnite jednu bateriju R03 (veličina AAA) s pravilno okrenutim  $\mathbf{\Theta}$  i  $\mathbf{\Theta}$ polovima.

 $\cdots$  **F** 

1 **(POWER):** Uključuje ili isključuje uređaj.

**≜ (OPEN/CLOSE): Otvara i** zatvara ladicu za disk.

**0-9 brojčane tipke:** Odabire brojčane opcije u izborniku.

**TITLE/POP-UP:** Prikazuje izbornik DVD naslova ili BD-ROM popup izbornik, ako je to moguće.

**REPEAT (CD):** Ponavlja željeni dio ili sekvencu.

• • • • • • <mark>2</mark> • • • • •

**<4/>
(SCAN):** Traži unazad ili naprijed.

**K4/PH (SKIP):** Ide na sljedeće ili prethodno poglavlje / snimku / datoteku.

**II (PAUSE):** Pauzira reprodukciju.

z**(PLAY):** Započinje reprodukciju.

Z **(STOP):** Zaustavlja reprodukciju.

• • • • • **c**• • • • • •

**HOME (**1**):** Otvara ili zatvara početni izbornik [Početni izbornik].

**INFO/MENU (**m**):** Otvara ili zatvara prikaz na zaslonu (OSD).

**Tipke smjerova:** Odabiru opciju u izborniku.

**ENTER (**b**):** Potvrđuje odabir izbornika.

**BACK (**1**):** Izlazak iz izbornika ili povratak na prethodni zaslon.

**DISC MENU:** Otvara izbornik na disku.

#### • • • • • • 4 • • • • •

**Tipke u boji (R, G, Y, B):** Koristi se za navigaciju kroz BD-ROM izbornike. Također se koriste za [Film], [Foto] i [Glazba] izbornike.

**Tipke za upravljanje TV-om:**  Pogledajte stranicu 34.

Početak

Početak

**1**

# <span id="page-10-0"></span>**Prednja ploča**

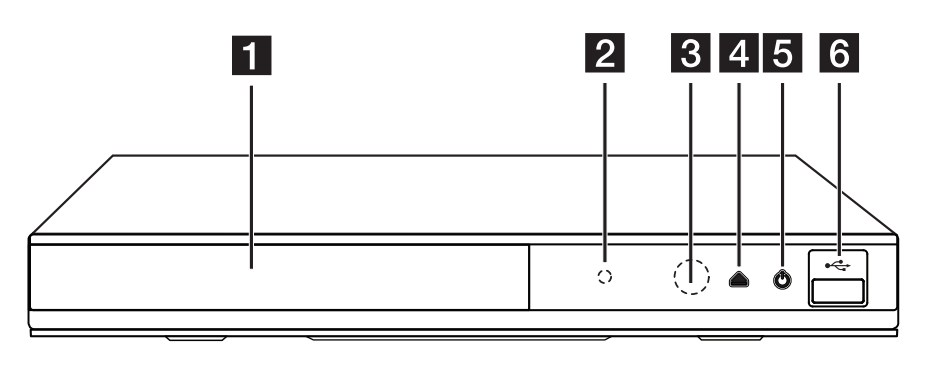

**1** Ladica za disk

**2** Indikator

c **Senzor daljinskog upravljača** 

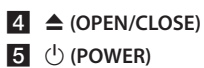

f **USB priključak**

# **Zadnja ploča**

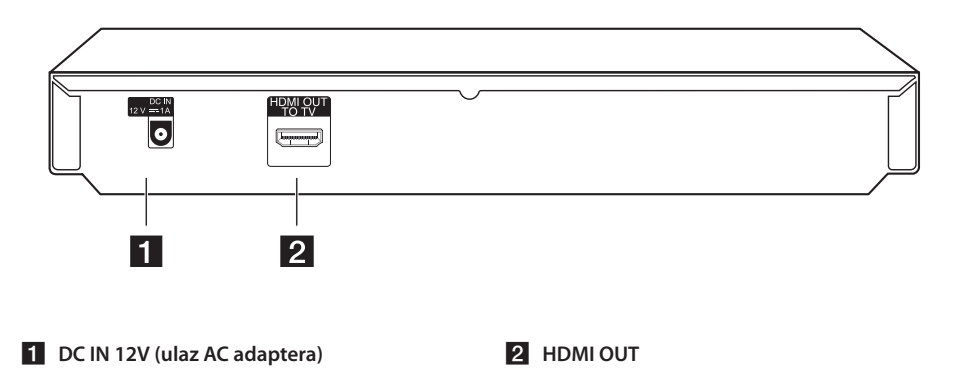

## <span id="page-11-0"></span>**Priključivanje AC adaptera**

Priključite uređaj na napajanje pomoću isporučenog AC adaptera.

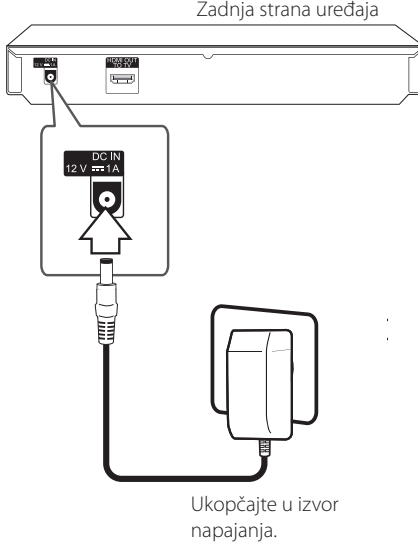

- y Za odabir odgovarajućeg adaptera za AC utikač ili komplet AC kabela za napajanje obratite se trgovini s električnom opremom.
- APD Group Yang Ming Industrial proizvela je ova izmjenični (AC) adaptor.

### **Oprez**

Upotrebljavajte samo AC adapter koji je isporučen uz ovaj uređaj. Ne upotrebljavajte napajanje drugog uređaja ili proizvođača. Upotreba bilo kojeg drugog kabela napajanja ili samog napajanja može prouzročiti oštećenja na uređaju i učiniti jamstvo nevažećim.

# **Priključivanje na TV**

Ako koristite HDMI TV ili monitor, možete ga priključiti na ovaj player koristeći HDMI kabel (tipa A, Brzi HDMI™ kabel). Priključite HDMI priključak na playeru na HDMI priključak na HDMI kompatibilnom TV-u ili monitoru.

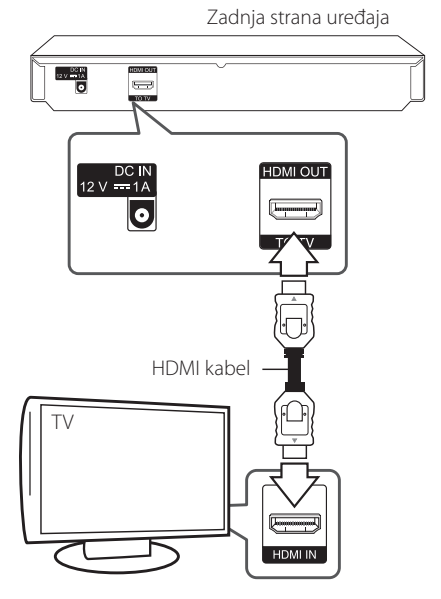

Postavite TV izvor za HDMI (pogledajte TV priručnik za vlasnika).

### **D** Napomena -

Molimo pogledajte priručnike za vaš TV, stereo sustav ili drugu opremu, ako je potrebno, kako biste napravili najbolje priključivanje.

#### <span id="page-12-0"></span>**Dodatne informacije za HDMI**

- Kada priključite HDMI ili DVI kompatibilni uređaj obratite pažnju na sljedeće:
	- Pokušajte isključiti HDMI/DVI uređaj i ovaj player. Sljedeće, uključite HDMI/DVI uređaj i ostavite ga uključenog otprilike 30 sekundi, a zatim uključite ovaj player.
	- Video ulaz za priključeni uređaj je ispravno postavljen za ovaj uređaj.
	- Priključeni uređaj je kompatibilan s 720x576p, 1280x720p, 1920x1080i ili 1920x1080p video ulazom.
- Svi HDCP kompatibilni DVI uređaji neće raditi s ovim player-om.
	- Slika se neće ispravno prikazati s ne-HDCP uređajem.

, Napomena

- Ako priključeni HDMI uređaj ne prihvaća playerov audio izlaz, audio zvuk na HDMI uređaju može biti izobličen ili možda neće biti zvuka.
- Kada upotrebljavate HDMI priključivanje, možete mijenjati rezoluciju za HDMI izlaz. (Pogledajte "Podešavanje rezolucije" na stranici 14.)
- Odaberite vrstu video izlaza s HDMI OUT priključka koristeći [HDMI postavke boje] opciju u [Postavke] izborniku (pogledajte stranicu 19).
- Mijenjanje rezolucije kada je priključivanje već napravljeno može dovesti do nepravilnosti u radu. Kako biste riješili problem isključite player i ponovo ga uključite.
- Kada HDMI priključivanje s HDCP nije verificirano, TV zaslon će se zacrniti. U tom slučaju, provjerite HDMI priključivanje ili iskopčajte HDMI kabel.
- Ako se na ekranu vide smetnje ili linije, molimo provjerite HDMI kabel (dužina je općenito ograničena na 4,5 m).

# **Što je SIMPLINK?**

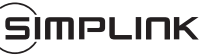

Nekim funkcijama ovog uređaja može se upravljati pomoću daljinskog upravljača TV-a, kada su uređaj i LG TV sa SIMPLINK funkcijom povezani preko HDMI priključivanja.

Funkcije kojima može upravljati daljinski upravljač LG TV-a; reprodukcija, pauza, skeniranje, preskakanje, stop, isključivanje i sl.

Pogledajte TV priručnik za vlasnika za detalje o SIMPLINK funkciji.

LG TV sa SIMPLINK funkcijom ima dolje prikazani logotip.

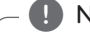

#### **(B)** Napomena -

Ovisno o vrsti diska ili stanju reprodukcije, neke se SIMPLINK operacije mogu razlikovati od onog što biste željeli ili možda neće raditi.

### <span id="page-13-0"></span>**Podešavanje rezolucije**

Player omogućuje biranje nekoliko izlaznih rezolucija za HDMI priključke. Rezoluciju možete promijeniti pomoću [Postavke] izbornika.

- 1. Pritisnite HOME  $\left(\bigodot\right)$ .
- 2. Koristite  $\blacktriangleleft$  /  $\blacktriangleright$  za odabir [Postavke], a zatim pritisnite ENTER (<sup>O</sup>). Pojavit će se [Postavke] izbornik.
- 3. Koristite  $\triangle / \triangledown$  kako biste odabrali [ZASLON] opciju, a zatim pritisnite  $\blacktriangleright$  kako biste prešli na drugu razinu.
- 4. Koristite ▲/▼ kako biste odabrali [Rezolucija] opciju, a zatim pritisnite ENTER  $(\odot)$  kako biste prešli na treću razinu.

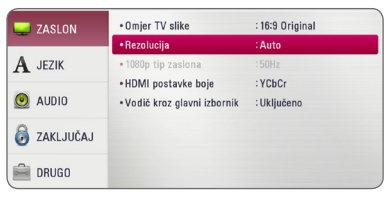

5. Koristite ▲/▼ kako biste odabrali željenu rezoluciju, a zatim pritisnite ENTER  $(\odot)$  kako biste potvrdili odabir.

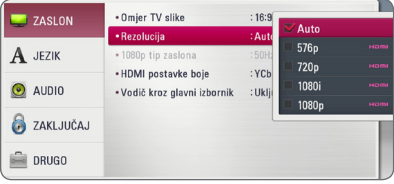

#### , Napomena

- y Ako vaš TV ne prihvaća rezoluciju koju ste postavili na playeru, rezoluciju možete postaviti na 576p na sljedeći način:
	- 1. Pritisnite **A** za otvaranje pladnja diska.
	- 2. Pritisnite (STOP) dulje od 5 sekundi.
- y Ako ručno odredite rezoluciju, a zatim na TV priključite HDMI priključak, a vaš ga TV ne prihvaća, postavka za rezoluciju se postavlja na [Auto].
- y Ako odaberete rezoluciju koju vaš TV ne prihvaća, prikazat će se poruka upozorenja. Ako nakon mijenjanja rezolucije ne vidite zaslon, molimo pričekajte 20 sekundi i rezolucija će se automatski vratiti na prethodno postavljenu rezoluciju.
- y Brzina okvira za 1080p video izlaz se može automatski postaviti na 24 Hz ili 50 Hz ovisno o mogućnostima i preferencama priključenog TV-a, a na osnovu izvorne brzine okvira sadržaja na BD-ROM disku.

## <span id="page-14-0"></span>**Priključivanje na pojačalo**

Napravite jedno od sljedećih priključivanja, ovisno o mogućnostima vaše postojeće opreme.

• HDMI Audio priključivanje

S obzirom da brojni čimbenici utječu na audio izlaz, pogledajte za detalje "Specifikacije Audio izlaza" (stranice 38).

### **Digitalni više-kanalni zvuk**

Digitalno više-kanalno priključivanje pruža najbolju kvalitetu zvuka. Za ovo ćete trebati više-kanalni Audio/Video prijemnik koji podržava jedan ili više audio formata koje podržava vaš uređaj za reprodukciju (MPEG 2, Dolby Digital i DTS). Provjerite logotipove na prednjem dijelu audio/ video prijemnika i priručnika. (PCM Stereo, PCM Multi-Ch, Dolby Digital, Dolby Digital Plus, Dolby TrueHD, DTS and/or DTS-HD)

## **Priključivanje na pojačalo preko HDMI izlaza**

Priključite HDMI OUT priključak na playeru na odgovarajući ulazni priključak na vašem pojačalu pomoću HDMI kabela.

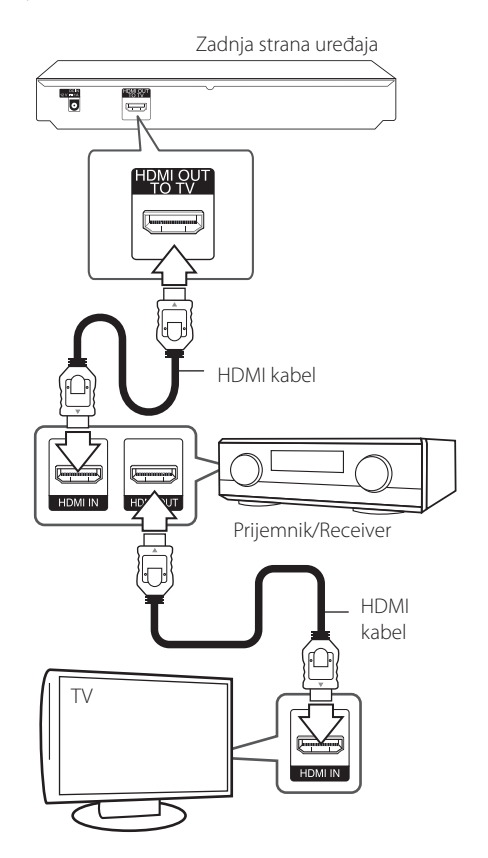

Priključite HDMI izlazni priključak na pojačalu na HDMI ulazni priključak na TV pomoću HDMI kabla, ako vaše pojačalo ima HDMI izlazni priključak.

Potrebno je aktivirati digitalni izlaz na playeru. (Pogledajte "[AUDIO] izbornik" na stranicama 20.)

## <span id="page-15-0"></span>**Priključivanje USB uređaja**

Player može reproducirati filmske, glazbene i foto datoteke spremljene na USB uređaju.

## **Reprodukcija sadržaja na USB uređaju**

1. Gurnite USB uređaj u USB priključak dok ne sjedne na svoje mjesto.

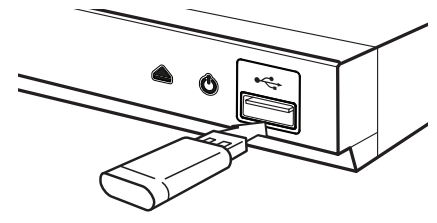

Kada priključite USB uređaj, u HOME izborniku, player automatski reproducira glazbene datoteke koje se nalaze u memoriji USB uređaja. Ako USB uređaj sadrži datoteke različitih vrsta, prikazat će se izbornik za odabir vrste datoteke.

Vrijeme učitavanja datoteke može ovisiti broju i sadržaju datoteka spremljenih na USB uređaj. Pritisnite ENTER (@) kada je odabrano [Poništi] za zaustavljanje učitavanja.

- 2. Pritisnite HOME  $(\bigodot)$ .
- 3. Odaberite [Film], [Foto] ili [Glazba] koristeći  $\blacktriangleleft$  / $\blacktriangleright$ , a zatim pritisnite ENTER ( $\textcircled{\scriptsize o}$ ).
- 4. Odaberite [USB] opciju koristeći ▲/▼, a zatim pritisnite ENTER  $(③)$ .

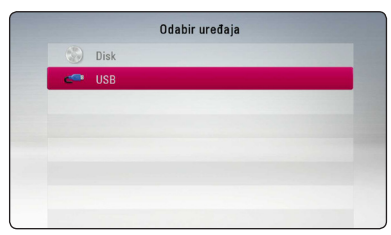

- 5. Odaberite datoteku koristeći  $\triangle/\blacktriangledown/\blacktriangle/\blacktriangleright$ , a zatim pritisnite  $\rightharpoonup$  (PLAY) ili ENTER ( $\odot$ ) za reprodukciju datoteke.
- 6. Pažljivo izvadite USB uređaj.

### , Napomena

- Player podržava USB flash pogon/vanjski HDD formatiran u FAT32 i NTFS prilikom pristupa datotekama (glazba, foto, film). Međutim, za Blue-ray sadržaje, podržan je samo FAT32 format. Za uživanje u Blue-ray sadržajima koristite USB flash pogon/vanjski HDD formatiran ili kao FAT32 ili NTFS.
- Uređaj može podržavati najviše 4 particije na USB uređaju.
- Ne vadite USB uređaj tijekom njegova rada (reprodukcija i sl.).
- USB Flash pogon koji zahtjeva instaliranje dodatnog programa kad se priključi na računalo se ne podržava.
- USB uređaj: USB uređaj koji podržava USB1.1 i USB2.0.
- y Reproducirati se mogu filmske, glazbene i foto datoteke. Pojedinosti za reprodukciju pojedine vrste datoteka potražite na odgovarajućim stranicama.
- Preporučuje se redovita izrada sigurnosnih kopija kako bi se spriječio gubitak podataka.
- Ako koristite USB produžni kabel, USB HUB ili USB čitač za kartice, USB uređaj se možda neće prepoznati.
- y Neki USB uređaji možda neće raditi na ovom uređaju.
- Digitalna kamera i mobilni telefon nisu podržani.
- USB priključak uređaja se ne može priključiti na računalo. Uređaj se ne može upotrebljavati kao uređaj za pohranu podataka.

Spajanje

**2**

## <span id="page-16-0"></span>**Početne postavke**

Kada uređaj upalite po prvi put, pojaviće se inicijalna podješavanja na ekranu. Postavite jezik koji ćete koristit za ekran, kada vam se pojavi inicijalna poruka za podješavanja.

1. Pritisnite tipku (<sup>I</sup>) (POWER).

Na zaslonu se pojavljuje čarobnjak za početno postavljanje.

2. Tipkama  $\triangle / \blacktriangledown / \blacktriangle$  /  $\blacktriangleright$  odaberite jezik prikaza i pritisnite tipku ENTER  $(③)$ .

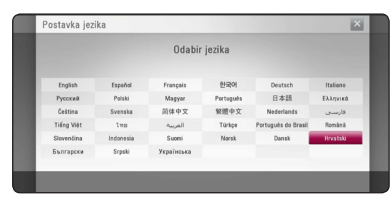

3. Provjerite podješavanja koja ste postavili u prijethodnom koraku.

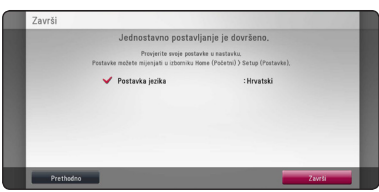

Pritisnite ENTER (·) dok je označeno [Završi], te završite inicijalna podješavanja. Ako želite promjenit neke parametre, koristite  $\blacktriangleleft$  / $\blacktriangleright$  za označavanje [Prethodno] i pritisnite ENTER  $(③)$ .

## **Postavke**

### **Podešavanje postavki**

U [Postavke] izborniku možete mijenjati postavke playera.

1. Pritisnite HOME  $(\bigodot)$ .

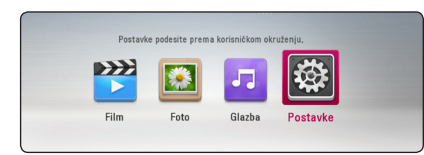

2. Koristite  $\blacktriangleleft$  /  $\blacktriangleright$  za odabir [Postavke], a zatim pritisnite ENTER (<sup>O</sup>). Pojavit će se izbornik za početna podešavanja [Postavke].

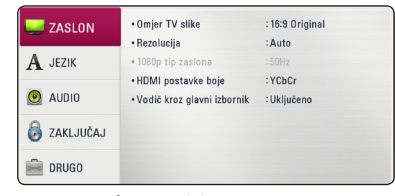

3. Koristite  $\triangle/\blacktriangledown$  za odabir prve opcije, a zatim  $pritis nite$   $\blacktriangleright$  za prijelaz na drugu razinu.

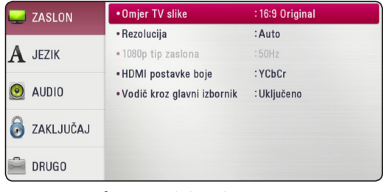

4. Koristite ▲/▼ za odabir druge opcije, a zatim pritisnite ENTER  $(\odot)$  za prelaz na treću razinu.

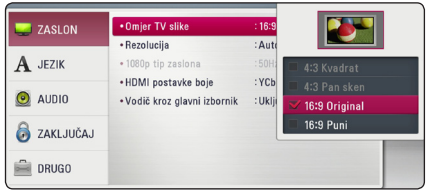

5. Koristite ▲/▼ za odabir željene postavke, i pritisnite ENTER  $(\odot)$  za potvrdu svog odabira.

## <span id="page-17-0"></span>**[ZASLON] izbornik**

#### **Omjer TV slike**

Odaberite omjer TV izgleda u skladu s vašim TV-om.

#### **[4:3 Kvadrat]**

Odaberite kada je priključen standardni 4:3 TV. Prikazuje kazališne slike s maskiranim prugama iznad i ispod slike.

#### **[4:3 Pan sken]**

Odaberite kada je priključen standardni 4:3 TV. Prikazuje obrezanu sliku kako bi se uklopila u TV zaslon. Obje strane slike su odrezane.

#### **[16:9 Original]**

Odaberite kada je priključen 16:9 široki TV. Slika 4:3 se prikazuje u izvornom 4:3 omjeru prikaza, tako da se na lijevoj i desno strani prikazuju crni rubovi.

#### **[16:9 Puni]**

Odaberite kada je priključen 16:9 široki TV. 4:3 slika se podešava vodoravno (linearno proporcionalno) kako bi slika popunila cijeli zaslon.

#### **H** Napomena

[4:3 Kvadrat] i [4:3 Pan sken] opcije ne možete odabrati kada je rezolucija postavljena na više od 720p.

#### **Rezolucija**

Služi za prilagodbu izlazne razlučivosti HDMI videosignala. Pogledajte stranice 14 za detalje o postavkama za rezoluciju.

#### **[Auto]**

Ako je HDMI OUT priključak priključen na TV koji pruža informaciju o zaslonu (EDID), tada se automatski odabire rezolucija koja najviše odgovara priključenom TV-u.

#### **[576p]**

Prosljeđuje na izlaz 576 linija progresivnog videa.

#### **[720p]**

Prosljeđuje na izlaz 720 linija progresivnog videa.

#### **[1080i]**

Prosljeđuje na izlaz 1080 linija interlaced videa.

#### **[1080p]**

Prosljeđuje na izlaz 1080 linija progresivnog videa.

#### **1080p tip zaslona**

Kada je rezolucija postavljena na 1080p, odaberite [24 Hz] za dobru prezentaciju filmskog materijala (1080p/24 Hz) s HDMI-opremljenim zaslonom kompatibilnim s 1080p/24 Hz ulazom.

#### **(B)** Napomena -

- Kada odaberete [24 Hz], kod prebacivanja između videa i filmskog materijala može doći do nekih smetnji na slici. U tom slučaju odaberite [50 Hz].
- Čak i kad je [1080p tip zaslona] postavljen na [24Hz], ako vaš TV nije kompatibilan s 1080p/24 Hz, stvarna frekvencija video izlaza bit će 50 Hz kako bi odgovarala formatu video izvora.

#### <span id="page-18-0"></span>**HDMI postavke boje**

Odaberite vrstu izlaza s HDMI OUT priključka. Za ovu postavku, molimo pogledajte priručnik za vaš zaslonski uređaj.

#### **[YCbCr]**

Odaberite kada se priključujete zaslon s HDMI priključkom.

#### **[RGB]**

Odaberite kada se priključujete zaslon s DVI priključkom.

#### **Vodič kroz glavni izbornik**

Ova funkcija vam omogućava da prikazujete ili brišete balončiće vodiča u glavnom izborniku. Za prikazivanje vodiča, postavite ovu opciju na [Uključeno].

## **[JEZIK] izbornik**

#### **Izbornik zaslona**

Odaberite jezik za [Postavke] izbornik i prikaz nazaslonu.

#### **Izbornik diska/Audio diska/Titl diska**

Odaberite svoj jezik za audio snimke (disk audio), titlove i disk izbornik.

#### **[Original]**

Odnosi se na originalni jezik na kojem je snimljen disk.

#### **[Drugo]**

Pritisnite ENTER (@) za odabir drugog jezika. Koristite brojčane tipke, a zatim pritisnite ENTER (<sup> $\odot$ </sup>) za unos odgovarajućeg 4-znamenkastog broja prema popisu kodova jezika na stranici 40.

#### **[Isključeno] (Samo disk titl)**

Isključite titl.

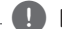

**D** Napomena

Ovisno o disku, vaše postavke za jezik možda neće raditi.

## <span id="page-19-0"></span>**[AUDIO] izbornik**

Svaki disk ima brojne opcije za audio izlaz. Postavite Audio opcije na playeru u skladu s vrstom audio sustava koji koristite.

**(B)** Napomena

S obzirom da brojni čimbenici utječu na vrstu audio izlaza, za detalje pogledajte "Specifikacije Audio izlaza" na stranicama 38.

#### **Digitalni izlaz**

#### **[PCM Stereo] (Samo HDMI)**

Označite ako povežete ovu jedinicu uz pomoć HDMI OUT izlaza za uređaj sa dvokanalnim digitalnim stereo dekoderom.

#### **[PCM Multi-Ch] (Samo HDMI)**

Odaberite kada HDMI OUT priključak uređaja priključite na uređaj s više-kanalnim digitalnim dekoderom.

#### **[DTS Re-Encode] (Samo HDMI)**

Označite ako povežete ovu jedinicu uz pomoć HDMI OUT izlaza za uređaj sa DTS dekoderom.

#### **[BitStream] (Samo HDMI)**

Označite ako povežete ovu jedinicu uz pomoć HDMI OUT izlaza za uređaj sa LPCM, Dolby Digital, Dolby Digital Plus, Dolby TrueHD, DTS i DTS-HD dekoderom.

#### , Napomena

- Kada je [Digitalni izlaz] opcija postavljena na [PCM Multi-Ch], audio na izlazu može biti PCM Stereo ako HDMI uređaj s EDID-om nije detektirao PCM Multi-Ch informaciju.
- Ako je [Digitalni izlaz] opcija postavljena na [DTS re-encode], DTS Re-encode audio se šalje na izlaz za BD-ROM diskove sa sekundarnim audiom, a originalni audio se šalje na izlaz za druge diskove (kao [BitStream]).

#### **Frekv. uzorka (Digitalni Audio izlaz)**

#### **[48 kHz]**

Ovu opciju odaberite ako vaš A/V Receiver ili pojačalo ne može upravljati s 192 kHz i 96 kHz signalima. Kada je napravljen ovaj izbor, ovaj uređaj će automatski konvertirati sve signale od 192 kHz i 96 kHz u 48 kHz kako bi ih vaš sustav mogao dekodirati.

#### **[96 kHz]**

Označite ovo ako vaš A/V prijemnik ili pojačalo ne mogu podržati 192 kHz signale. Kada je napravljen ovaj izbor, ova jedinica automatski prebacuje bilo koje 192 kHz signale u 96 kHz, što vašem sustavu daje mogućnost za dekodiranje.

#### **[192 kHz]**

Ovu opciju odaberite ako vaš A/V Receiver ili pojačalo može upravljati s 192 kHz signalima.

Provjerite dokumentaciju za vaš A/V Receiver ili pojačalo kako bi potvrdili njegove mogućnosti.

#### **DRC (Kontrola dinamičnog opsega -Dynamic Range Control)**

Pomoću ove funkcije možete slušati zvuk filma na manjoj glasnoći, a da ne gubite jasnoću zvuka.

#### **[Auto]**

Dinamični opseg za Dolby TrueHD audio izlaz se određuje sam po sebi. Dinamični opseg za Dolby Digital i Dolby Digital Plus radi isto kao u [Uključeno] modusu.

#### **[Uključeno]**

Komprimira dinamični opseg za Dolby Digital, Dolby Digital Plus ili Dolby TrueHD audio izlaz.

#### **[Isključeno]**

Isključuje tu funkciju.

#### , Napomena

DRC postavka se može promijeniti samo kada disk nije umetnut ili se uređaj nalazi u potpunom stop modusu.

## <span id="page-20-0"></span>**[ZAKLJUČAJ] izbornik**

[ZAKLJUČAJ] postavke utječu samo na BD-ROM i DVD reprodukciju.

Za pristup u [ZAKLJUČAJ] postavke, morate unijeti 4-znamenkasti sigurnosni kod koji ste sami postavili. Ako još niste unijeli lozinku, poruka će vas obavjestiti da to učinite. Unesite dvaput 4-znamenkastu lozinku i pritisnite ENTER  $(\odot)$  za kreiranje nove lozinke.

#### **Lozinka**

Možete kreirati ili promijeniti lozinku.

#### **[Nijedno]**

Unesite dva puta 4-znamenkastu lozinku i pritisnite ENTER  $(\odot)$  za kreiranje nove lozinke.

#### **[Promjeni]**

Unesite trenutnu lozinku i pritisnite ENTER  $(\odot)$ . Unesite dva puta 4-znamenkastu lozinku i pritisnite ENTER  $(\odot)$  za kreiranje nove lozinke.

#### **Ako zaboravite lozinku**

Ako zaboravite lozinku, možete je obrisati na sljedeći način:

- 1. Izvadite disk koji bi mogao biti u playeru.
- 2. Odaberite [Lozinka] opciju u [Postavke] izborniku.
- 3. Koristite brojčane tipke za unos "210499". Lozinka je obrisana.

#### **(B)** Napomena

Ako pogriješite prije nego pritisnete ENTER  $(\odot)$ , pritisnite  $\blacktriangleleft$ . Zatim unesite ispravnu lozinku.

### **DVD ocjena**

Blokira reprodukciju ocijenjenog DVD-a na osnovu sadržaja. (Svi diskovi nisu ocijenjeni.)

#### **[Otključaj]**

Ako odaberete [Otključaj], roditeljska kontrola neće biti aktivna, i disk će se reproducirati u cijelosti.

#### **[Ocjena 1-8]**

Ocjena jedan (1) ima najveća ograničenja, a ocjena (8) je najmanje ograničavajuća.

#### **Blu-ray Disc ocjena**

Postavlja starosno ograničenje za BD-ROM reprodukciju. Koristite brojčane tipke za unos starosne granice za BD-ROM gledanje.

#### **[255]**

Gledati se mogu svi BD-ROM.

#### **[0-254]**

Zabranjuje reprodukciju BD-ROM-a s odgovarajućim ocjenama koje su na njima snimliene.

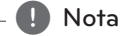

[Blu-ray Disc ocjena] primjenjivat će se samo za Blu-ray diskove koji sadrže Kontrolu naprednog ocjenjivanja.

### **Kod zemlje**

Unesite kod područja čiji se standardi koriste za ocjenjivanje DVD video diska, prema popisu na stranici 39.

## <span id="page-21-0"></span>**[DRUGO] izbornik**

#### **DivX® VOD**

O DIVX VIDEU: DivX® je digitalni video format koji je kreirao DivX, LLC, podružnica Rovi Corporation. Ovo je službeni DivX Certified® uređaj koji reproducira DivX video. Posjetite www. divx.com za više informacija i softverskih alata za pretvaranje vaših datoteka u DivX video.

O DIVX VIDEU NA ZATHJEV: Ovaj DivX® ovlašteni uređaj se mora registrirati kako bi mogao reproducirati sadržaj DivX video na zahtjev (Video on Demand (VOD)). Za dobivanje registracijskog koda, potražite DivX VOD odjeljak u izborniku za podešavanje uređaja. Posjetite vod.divx.com za više informacija kako dovršiti proces registriranja.

#### **[Registriranje]**

Prikazuje registracijski kod vašeg playera.

#### **[Deregistriranje]**

Deaktivira vaš player i prikazuje kod za deaktiviranje.

#### , Napomena

Sve videodatoteke preuzete s usluge DivX(R) VOD pomoću registracijskog koda ovog uređaja za reprodukciju se mogu reproducirati samo na ovom uređaju

#### **Auto isključenje**

Kada player ostavite u Stop stanju pet minuta, aktivirat će se zaštita zaslona. Ako postavite ovu mogućnost na [Uključeno], uređaj se automatski isključuje u roku od 15 minuta od prikazivanja čuvara zaslona. Postavite ovu opciju na [Isključeno] kako bi se ostavila zaštita zaslona sve dok korisnik ne bude koristio uređaj.

#### **Inicijalizacija**

#### **[Tvornički set]**

Player možete resetirati na njegove izvorne tvorničke postavke.

#### **[Blu-ray obriši memor.]**

Inicijalizira sadržaj Blu-ray diska iz priključene USB pohrane.

#### , Napomena

Ako resetujete plejer na njegova fabrička podješavanja prijeko opcije [Tvornički set], trebat ćete ponovo postavit jezik u početnim podješavanjima.

#### **Softver**

#### **[Informacije]**

Prikazuje trenutnu verziju softvera.

## <span id="page-22-0"></span>**Općenita reprodukcija**

### **Uporaba izbornika [HOME]**

Glavni izbornik se pojavljuje kad pritisnete HOME (△). Pomoću </a> odaberite kategoriju i pritisnite  $ENTER(\odot)$ .

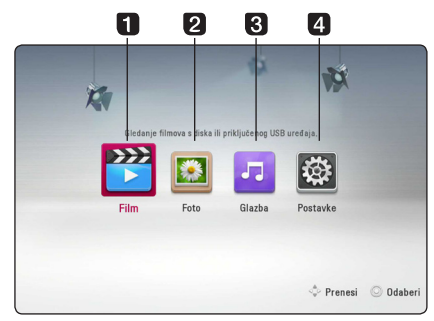

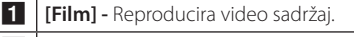

- **2 [Foto] Reproducira foto sadržaj.**
- **8 | [Glazba] -** Reproducira audio sadržaj.
- 4 **[Postavke] -** Podešava postavke sustava.

### **Reprodukcija diskova**

### BD DVD ACD AVCHD

- 1. Pritisnite ▲ (OPEN/CLOSE) i stavite disk u pladanj za disk.
- 2. Pritisnite ▲ (OPEN/CLOSE) za zatvaranje pladnia diska.

Za većinu Audio CD-a, BD-ROM-a i DVD-ROM diskova, reprodukcija započinje automatski.

- 3. Pritisnite HOME  $($
- 4. Odaberite [Film], [Foto] ili [Glazba] koristeći  $\blacktriangleleft$  / $\blacktriangleright$ , a zatim pritisnite ENTER ( $\textcircled{\scriptsize o}$ ).
- 5. Odaberite [Blu-ray Disc], [DVD], [VR] ili [Audio] opciju pomoću  $\triangle/\blacktriangledown$  i pritisnite ENTER ( $\textcircled{\scriptsize o}$ ).

#### **D** Napomena -

- Funkcije za reprodukciju opisane u ovom priručniku nisu uvijek moguće za sve datoteke i medije. Neke funkcije mogu biti onemogućene uslijed brojnih čimbenika.
- Ovisno o BD-ROM naslovima, za pravilnu reprodukciju će se možda zahtijevati priključivanje USB uređaja.
- Nefinalizirani diskovi DVD-VR formata se možda neće moći reproducirati na ovom uređaju za reprodukciju.
- Neki DVD-VR diskovi su napravljeni s CPRM podacima pomoću DVD RECORDER. Ovaj uređaj ne podržava tu vrstu diskova.

## **Reprodukcija datoteke na disku/USB uređaju**

## **MOVIE MUSIC PHOTO**

Player može reproducirati video, audio i foto datoteke spremljene na disku ili USB uređaju.

- 1. Umetnite podatkovni disk u ladicu za disk ili spojite USB uređaj.
- 2. Pritisnite HOME  $(\bigodot)$ .
- 3. Odaberite [Film], [Foto] ili [Glazba] koristeći  $\blacktriangleleft$  / $\blacktriangleright$ , a zatim pritisnite ENTER ( $\textcircled{\scriptsize o}$ ).
- 4. Odaberite [Podaci] ili [USB] opciju koristeći  $\blacktriangle/\blacktriangledown$ , a zatim pritisnite ENTER ( $\odot$ ).
- 5. Odaberite datoteku koristeći  $\triangle/\blacktriangledown/\blacktriangle/\blacktriangleright$ , a zatim pritisnite  $\blacktriangleright$  (PLAY) ili ENTER ( $\odot$ ) za reprodukciju datoteke.

**4**

Rad

## <span id="page-23-0"></span>**Osnovne operacije za video i audio sadržaj**

#### **Zaustavljanje reprodukcije**

Pritisnite ■ (STOP) tijekom reprodukcije.

#### **Pauziranje reprodukcije**

Pritisnite II (PAUSE) tijekom reprodukcije.  $Pritis nite$   $\blacktriangleright$  (PLAY) za nastavak reprodukcije.

#### **Reprodukcija kadar-po-kadar.**

Pritisnite II (PAUSE) tijekom reprodukcije filma. Pritisnite više puta II (PAUSE) za reprodukciju okvirpo-okvir (Frame-by-Frame).

#### **Pretraživanje naprijed ili nazad**

Pritisnite << ili > za reprodukciju brzo naprijed ili nazad tijekom reprodukcije.

Razne brzine reprodukcije možete mijenjati ako više puta pritisnete  $\blacktriangleleft$  ili $\blacktriangleright$ .

#### **Usporavanje brzine reprodukcije**

Kada je reprodukcija pauzirana, pritisnite više puta  $\blacktriangleright$  za odabir raznih brzina usporene reprodukcije.

#### **Preskakanje na sljedeće / prethodno poglavlje / snimku / datoteku**

Tijekom reprodukcije, pritisnite  $\blacktriangleleft$  ili  $\blacktriangleright$  za odlazak na sljedeće poglavlje/snimku/datoteku ili za povratak na početak trenutnog poglavlja/snimke/ datoteke.

Pritisnite  $\blacktriangleleft$  kratko dva puta kako biste se vratili na prethodno poglavlje/snimku/datoteku.

## **Osnovne operacije za foto sadržaj**

#### **Reprodukcija prikaza prezentacije**

Pritisnite  $\blacktriangleright$  (PLAY) za pokretanje prikaza prezentacije.

#### **Zaustavljanje prikaza prezentacije**

Pritisnite ■ (STOP) tijekom prikaza prezentacije.

#### **Pauziranje prikaza prezentacije**

Pritisnite II (PAUSE) tijekom prikaza prezentacije.  $Pritis nite$   $\blacktriangleright$  (PLAY) za ponovno pokretanje prikaza prezentacije.

#### **Preskakanje na sljedeću/prethodnu fotografiju**

Tijekom prikazivanja fotografije na punom zaslonu, pritisnite  $\blacktriangleleft$  ili  $\blacktriangleright$  za prelazak na prethodnu ili sljedeću fotografiju.

## **Upotreba izbornika diska BD DVD AVCHD**

#### **Prikazivanje izbornika diska**

Zaslon izbornika se može prikazati najprije nakon umetanja diska koji sadrži izbornik. Ako tijekom reprodukcije želite prikazati izbornik diska, pritisnite DISC MENU.

Pomoću tipki ▲/▼/◀/▶ krećite se kroz stavke izbornika.

#### **Prikazivanje skočnog izbornika**

Neki BD-ROM diskovi sadrže skočni izbornik koji se prikazuje tijekom reprodukcije.

Pritisnite TITLE/POP-UP tijekom reprodukcije i koristite ▲/▼/◀/▶ tipke za navigaciju kroz stavke izbornika.

## <span id="page-24-0"></span>**Nastavljanje reprodukcije**

### **BD DVD AVCHD MOVIE ACD I MUSIC**

Uređaj memorira mjesto na kojem ste pritisnuli ■ (STOP) ovisno o disku.

Ako se na zaslonu kratko prikaže "II (Resume Stop)", pritisnite  $\triangleright$  (PLAY) za nastavak reprodukcije (od točke scene).

Ako dva puta pritisnete (STOP) ili izvadite disk, na zaslonu se prikazuje"■ (Complete Stop)". Uređaj će obrisati točku zaustavljanja.

- , Napomena
- Točka nastavljanja reprodukcije će se obrisati kada se pritisne tipka (na primjer:  $(1)$  (POWER),  $\triangle$  (OPEN/CLOSE) i sl.).
- Na BD-ROM diskovima s BD-J, funkcija za nastavak reprodukcije ne radi.
- Ako jedanput pritisnete (STOP) tijekom BD-ROM interaktivne reprodukcije naslova, uređaj će biti u potpunom Stop modusu.

## **Memoriranje zadnje scene BD** DVD

Uređaj memorira zadnju scenu zadnje gledanog diska. Zadnja scena ostaje memorirana čak i izvadite disk iz uređaja ili isključite uređaj. Ako umetnete disk čije je scena memorirana, ta će se scena automatski pozvati.

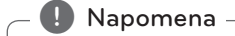

- Funkcija memoriranja zadnje scene za prethodni disk se briše kada se reproducira drugačiji disk.
- y Ova funkcija možda neće raditi ovisno o vrsti diska.
- Na BD-ROM diskovima s BD-J, funkcija memoriranja zadnje scene ne radi.
- Uređaj ne memorira postavke diska ukoliko uređaj isključite prije nego pokrenete reprodukciju.

Rad **4**

## <span id="page-25-0"></span>**Napredna reprodukcija**

### **Ponavljana reprodukcija**

## BD DVD AVCHD ACD MUSIC **MOVIE**

Tijekom reprodukcije pritisnite više puta REPEAT  $\sum$ ) za odabir željenog načina ponavljanja.

#### **Blu-ray Disk / DVD / Filmske datoteke**

j**A-** – Odabrani odsjek će se ponavljano reproducirati.

j**Kapitola –** Trenutno poglavlje će se ponavljano reproducirati.

j**Titul –** Trenutni naslov će se ponavljano reproducirati.

 $\Omega$ **Sve** – Sve snimke ili datoteke će se ponavljano reproducirati.

Za povratak na normalnu reprodukciju pritisnite više puta REPEAT ( $\bigcirc$ ) za odabir [Isključeno].

#### **Audio CD-i/glazbene datoteke**

;**Track**– Trenutna snimka ili datoteka će se ponavljano reproducirati.

:**All** – Sve snimke ili datoteke će se ponavljano reproducirati.

 $\mathbf{\Sigma}$  – Snimke ili datoteke će se reproducirati nasumičnim redoslijedom.

 $\frac{1}{2}$  **All** – Sve snimke ili datoteke će se reproducirati nasumičnim redoslijedom.

k**A-B** – Odabrani odsjek će se ponavljano reproducirati. (Samo Audio CD)

#### , Napomena

- Ako jednom pritisnete >>I tijekom ponavljanja reprodukcije poglavlja/snimke, poništit će se ponavljanje reprodukcije.
- Ova funkcija možda neće raditi na nekim diskovima ili naslovima.

## **Ponavljanje određenog dijela BD DVD AVCHD ACD MOVIE**

Uređaj za reprodukciju može ponavljati dio koji sami odaberete.

- 1. Tijekom reprodukcije pritisnite REPEAT ( $\mathbf{C}$ ) za odabir [A-] na početku dijela koji želite ponavljati.
- 2. Pritisnite ENTER  $(\odot)$  na kraju odabranog dijela. Dio koji ste odabrali će se neprestano ponavljano reproducirati.
- 3. Za povratak na normalnu reprodukciju pritisnite više puta REPEAT ( $\bigcirc$ ) za odabir [Isključeno] opcije.

#### **(B)** Napomena -

- Ne možete odabrati isječak kraći od 3 sekunde.
- Ova funkcija možda neće raditi na nekim diskovima ili naslovima.

## **Prikaz informacije o sadržaju** | MOVIE |

Player može prikazati informaciju o sadržaju.

- 1. Odaberite datoteku koristeći  $\triangle/\blacktriangledown/\blacktriangle/\blacktriangleright$ .
- 2. Pritisnite INFO/MENU (n) za prikaz opcija izbornika.
- 3. Odaberite [Informacije] opciju koristeći  $\triangle/\blacktriangledown$ , a zatim pritisnite ENTER  $(③)$ .

Informacija o datoteci će se prikazati na zaslonu.

Tijekom reprodukcije filma, informaciju o datoteci možete prikazati pritiskom na TITLE/POP-UP.

#### **(B)** Napomena

Informacija prikazana na zaslonu možda neće biti točna u usporedbi s stvarnom informacijom o sadržaju.

## <span id="page-26-0"></span>**Mijenjanje prikaza popisa sadržaja**

## **MOVIE MUSIC PHOTO**

U [Film], [Glazba] ili [Foto] izborniku, možete promijeniti prikaz popisa sadržaja.

#### **Način 1**

Pritisnite više puta crvenu (R) tipku.

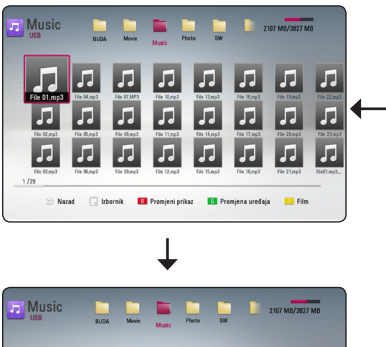

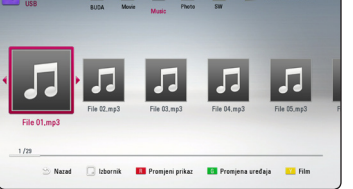

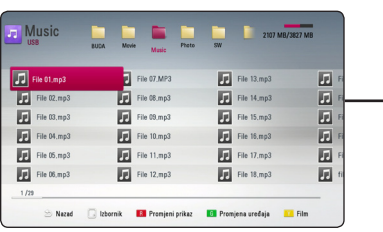

### **Način 2**

- 1. Na popisu sadržaja pritisnite INFO/MENU (□) za prikaz opcija izbornika.
- 2. Koristite  $\triangle/\blacktriangledown$  za odabir [Promjeni prikaz] opcije.
- 3. Pritisnite ENTER  $(\odot)$  za promjenu prikaza popisa sadržaja.

# **Odabir titl datoteke**

## | MOVIE |

Ako se nazivi filmske i titl datoteke razlikuju, prije reprodukcije filma, morat ćete odabrati titl datoteku u [Film] izborniku.

- 1. Koristite  $\triangle / \blacktriangledown / \blacktriangle / \blacktriangleright$  za odabir titl datoteke koju želite reproducirati u [Film] izborniku.
- 2. Pritisnite ENTER  $(③)$ .

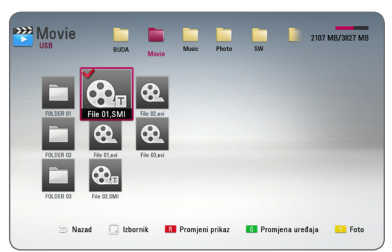

Ponovo pritisnite ENTER (<sup>o</sup>) kako bi poništili oznaku za titl datoteku. Odabrana titl datoteka će se prikazivati kod reprodukcije filmske datoteke.

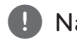

### **D** Napomena -

Ako tijekom reprodukcije pritisnete ■ (STOP), odabir datoteke podnaslova će se poništiti.

## **Izmjena moda** | MOVIE | MUSIC | PHOTO |

U izborniku [Film], [Glazba] ili [Foto] možete izmijeniti način rada.

Pritiskajte uzastopno žuti (Y) gumb i način rada će se izmijeniti. (Film  $\rightarrow$  Foto  $\rightarrow$  Glazba  $\rightarrow$  Film)

#### **(B)** Napomena -

Ako pritisnete zeleni (G) gumb u izborniku [Film], [Glazba] ili [Foto], odgovarajući popis uređaja pojavit će se na zaslonu.

## <span id="page-27-0"></span>**Opcije tijekom prikazivanja fotografije PHOTO**

Tijekom prikazivanja fotografije na punom zaslonu možete koristiti razne opcije.

- 1. Tijekom prikazivanja fotografije na punom zaslonu, pritisnite INFO/MENU ( $\Box$ ) prikaz izbornika s opcijama.
- 2. Odaberite opciju koristeći  $\triangle/\blacktriangledown$ .

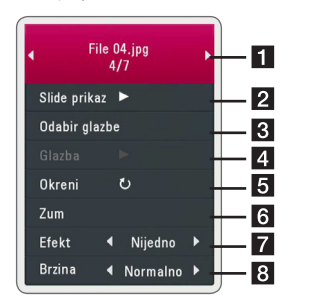

- **Trenutna fotografija/ukupan broj fotografija –** Koristite </a> </a> za prikaz prethodne/sljedeće fotografije.
- **2** Slide prikaz Pritisnite ENTER (**O**) za pokretanje ili pauziranje slide prikaza.
- **8** Odabir glazbe Odaberite glazbu za slide prikaz (stranice 28).
- **d Glazba** Pritisnite ENTER (**@**) za pokretanje ili pauziranje glazbe.
- **Fillion** Okreni Pritisnite ENTER (**@**) za okretanje fotografije u desno.
- **6 Zum –** Pritisnite ENTER (**@**) za prikaz [Zum] izbornika.
- **Efekt –** Koristite ◀/▶ za odabir efekta prijelaza između fotografija u slide prikazu.
- h **Brzina –** Koristite a/d za odabir brzine kašnjenja između fotografija u slide prikazu.
- 3. Pritisnite BACK (<u>1)</u> za zatvaranje izbornika s opcijama.

## **Slušanje glazbe tijekom prezentacije PHOTO**

Tijekom prikazivanja foto datoteka možete slušati glazbene datoteke.

- 1. Tijekom prikazivanja fotografije na punom zaslonu, pritisnite INFO/MENU (D) prikaz izbornika s opcijama.
- 2. Koristite  $\triangle / \triangledown$  za odabir [Odabir glazbe] opcije, a zatim pritisnite ENTER  $(\odot)$  za prikaz [Odabir glazbe] izbornika.
- 3. Pomoću ▲/▼ odaberite uređaj i pritisnite  $ENTFR$  ( $\odot$ ).
- 4. Koristite ▲/▼ za datoteke ili mape za reprodukciju.

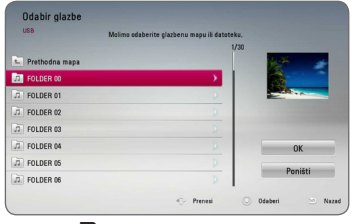

Odaberite  $\Xi$  i pritisnite ENTER ( $\odot$ ) za prikaz višeg direktorija.

5. Koristite  $\triangleright$  za odabir [OK], a zatim pritisnite ENTER (<sup>O</sup>) za završetak odabira glazbe.

Rad **4**

## <span id="page-28-0"></span>**Prikaz na zaslonu**

Možete prikazivati i podešavati razne informacije i postavke o sadržaju.

### **Prikaz informacija o sadržaju na-zaslonu**

### **BD** DVD AVCHD MOVIE

1. Tijekom reprodukcije, pritisnite INFO/MENU ( $\square$ ) za prikaz raznih informacija o reprodukciji.

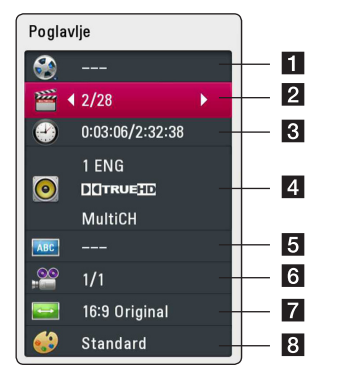

- **1 Naslov –** broj trenutnog naslova / ukupan broj naslova.
- **2 Poglavlje –** broj trenutnog poglavlja / ukupan broj poglavlja.
- c **Vrijeme** proteklo vrijeme reprodukcije/ ukupno vrijeme reprodukcije
- 4. Audio odabrani audio jezik ili kanal.
- **5** Podnaslov odabrani titl
- f **Kut** odabrani kut/ukupan broj kutova.
- **7** Omjer TV slike odabrani omjer TV aspekta
- 8 Modus slike odabrani modus slike
- 2. Odaberite opciju koristeći  $\triangle/\blacktriangledown$ .
- 3. Koristite  $\blacktriangleleft / \blacktriangleright$  za podešavanje odabrane vrijednosti opcije.
- 4. Pritisnite BACK (<u>1)</u> za zatvaranje prikaza nazaslonu.

#### **(B)** Napomena -

- Ako se nakon nekoliku sekundi ne pritisne nijedna tipka, prikaz na-zaslonu će nestati.
- Na nekim diskovima nije moguće odabrati broj naslova.
- Moguće stavke se mogu razlikovati ovisno o vrsti diska ili naslova.
- Ako se reproducira interaktivni Blu-ray disk, neke se informacije o postavkama prikazuju na zaslonu, ali se ne mogu mijenjati.

## <span id="page-29-0"></span>**Reprodukcija od odabranog vremena BD DVD AVCHD MOVIE**

- 1. Pritisnite INFO/MENU (D) tijekom reprodukcije. Kvadrat za traženje vremena prikazuje proteklo vrijeme reprodukcije.
- 2. Odaberite [Vrijeme] opciju, a zatim unesite potrebno vrijeme za početak u satima, minutama i sekundama s lijeva na desno.

Na primjer, za pronalaženje scene u 2 sata, 10 minuta i 20 sekundi, unesite "21020".

Pritisnite  $\blacktriangleleft$  /  $\blacktriangleright$  za preskakanje reprodukcije 60 sekundi naprijed ili nazad.

3. Pritisnite ENTER  $(\odot)$  za pokretanje reprodukcije od odabranog vremena.

#### Napomena \_

- · Ova funkcija možda neće raditi na nekim diskovima ili naslovima.
- y Ova funkcija možda neće raditi što ovisi o tipu datoteke.

## **Odabir titl jezika BD DVD AVCHD MOVIE**

- 1. Tijekom reprodukcije pritisnite  $INFO/MENU$   $\Box$ ) za prikaz prikaza na-zaslonu.
- 2. Koristite  $\triangle/\blacktriangledown$  za odabir [Podnaslov] opcije.
- 3. Koristite  $\blacktriangleleft$  /  $\blacktriangleright$  za odabir željenog titl jezika.
- 4. Pritisnite BACK (  $\bigcirc$ ) za zatvaranje prikaza nazaslonu.

#### **D** Napomena.

Neki diskovi vam omogućuju mijenjanje titl odabira preko disk izbornika. U tom slučaju pritisnite TITLE/POP-UP ili DISC MENU tipku i odaberite odgovarajući titl s izbora disk izbornika.

## **Slušanje različitog audia**

## **BD DVD AVCHD MOVIE**

- 1. Tijekom reprodukcije pritisnite INFO/MENU (m) za prikaz prikaza na-zaslonu.
- 2. Koristite  $\triangle/\blacktriangledown$  za odabir [Audio] opcije.
- 3. Koristite  $\blacktriangleleft$  /  $\blacktriangleright$  za odabir željenog jezika, audio snimke ili audio kanala.

#### **(B)** Napomena -

- Neki diskovi vam omogućuju mijenjanje audio odabira preko disk izbornika. U tom slučaju pritisnite TITLE/POP-UP ili DISC MENU tipku i odaberite odgovarajući audio s izbora disk izbornika.
- Odmah nakon što ste promijenili zvuk, neke će vrijeme, možda, doći do privremenog nesklada između slike i stvarnog zvuka.
- Na BD-ROM disku, višestruki audio format (5.1CH ili 7.1CH) se prikazuje s [MultiCH] u prikazu na-zaslonu.

## **Gledanje iz drugog kuta BD DVD AVCHD**

Ako disk sadrži scene koje su snimljene pod različitim kutovima kamere, vi možete promijeniti kut kamere tijekom reprodukcije.

- 1. Tijekom reprodukcije pritisnite INFO/MENU (m) za prikaz prikaza na-zaslonu.
- 2. Koristite  $\triangle / \triangledown$  za odabir [Kut] opcije.
- 3. Koristite ◀/▶ za odabir željenog kuta.
- 4. Pritisnite BACK (1) za zatvaranje prikaza nazaslonu.

## <span id="page-30-0"></span>**Promjena omjera TV aspekta**

## **BD AVCHD MOVIE**

Postavku omjera TV aspekta možete mijenjati tijekom reprodukcije.

- 1. Tijekom reprodukcije pritisnite INFO/MENU ( $\Box$ ) za prikaz prikaza na-zaslonu.
- 2. Koristite  $\triangle / \triangledown$  za odabir [Omjer TV slike] opcije.
- 3. Koristite  $\blacktriangleleft$  /  $\blacktriangleright$  za odabir želiene opcije.
- 4. Pritisnite BACK (<u>1)</u> za zatvaranje prikaza nazaslonu.

#### , Napomena

Ako u prikazu na-zaslonu promijenite vrijednost [Omjer TV slike] opcije, [Omjer TV slike] opcija u [Postavke] izborniku se neće promijeniti.

## **Mijenjanje stranice za titl kod IMOVIE**

Ako se titl ne prikazuje pravilno, možete promijeniti stranicu za titl kod kako bi se titl pravilno prikazivao.

- 1. Tijekom reprodukcije pritisnite INFO/MENU (m) za prikaz prikaza na-zaslonu.
- 2. Koristite ▲/▼ za odabir [Stranica koda] opcije.
- 3. Koristite </a> za odabir željene kod opcije.

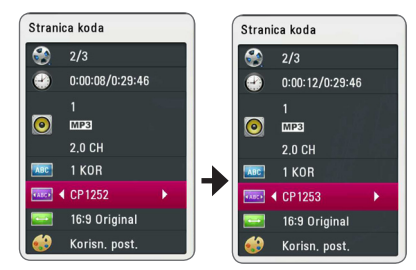

4. Pritisnite BACK ( **1)** za zatvaranje prikaza nazaslonu.

## **Promjena modusa slike**

## **BD** DVD AVCHD MOVIE

Tiejkom reprodukcije možete mijenjati [Modus slike] opciju.

- 1. Tijekom reprodukcije pritisnite INFO/MENU (n) za prikaz prikaza na-zaslonu.
- 2. Koristite  $\triangle / \triangledown$  za odabir [Modus slike] opcije.
- 3. Koristite ◀/▶ za odabir želiene opcije.
- 4. Pritisnite BACK ( **1)** za zatvaranje prikaza nazaslonu.

#### **Podešavanje [Korisn. post.] opcije**

- 1. Tijekom reprodukcije pritisnite INFO/MENU (m) za prikaz prikaza na-zaslonu.
- 2. Koristite  $\triangle/\blacktriangledown$  za odabir [Modus slike] opcije.
- 3. Koristite  $\blacktriangleleft$  /  $\blacktriangleright$  za odabir [Korisn. post.] opcije, a zatim pritisnite ENTER  $(③)$ .

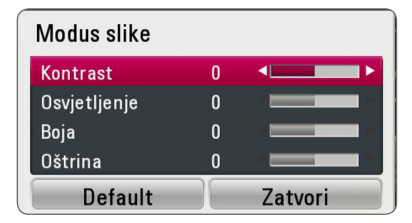

4. Koristite *N/V/</a>* za podešavanje [Modus slike] opcija.

Odaberite [Default] opciju, a zatim pritisnite  $ENTER$  ( $\odot$ ) za resetiranje svih video podešavanja.

5. Koristite  $\triangle/\blacktriangledown/\blacktriangleleft/\blacktriangleright$  za odabir [Zatvori] opcije, a zatim pritisnite ENTER  $(\odot)$  za završetak podešavanja.

# <span id="page-31-0"></span>**Rješavanje problema**

## **Općenito**

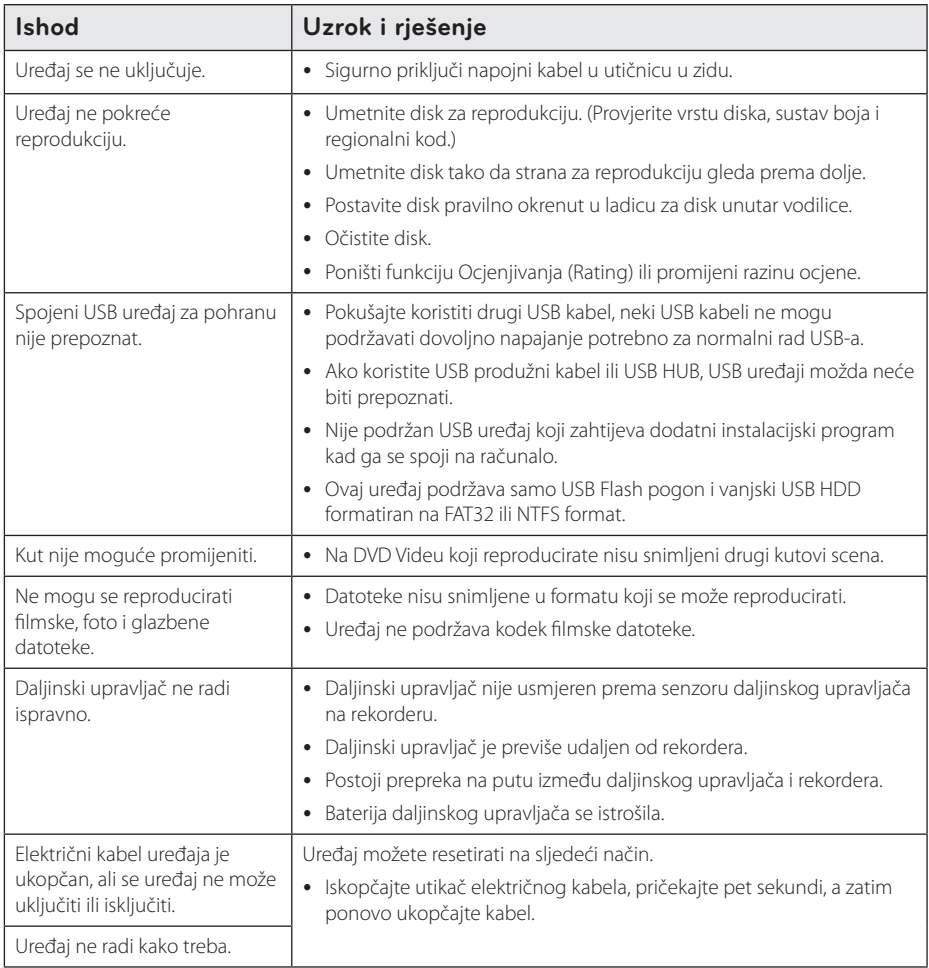

## <span id="page-32-0"></span>**Slika**

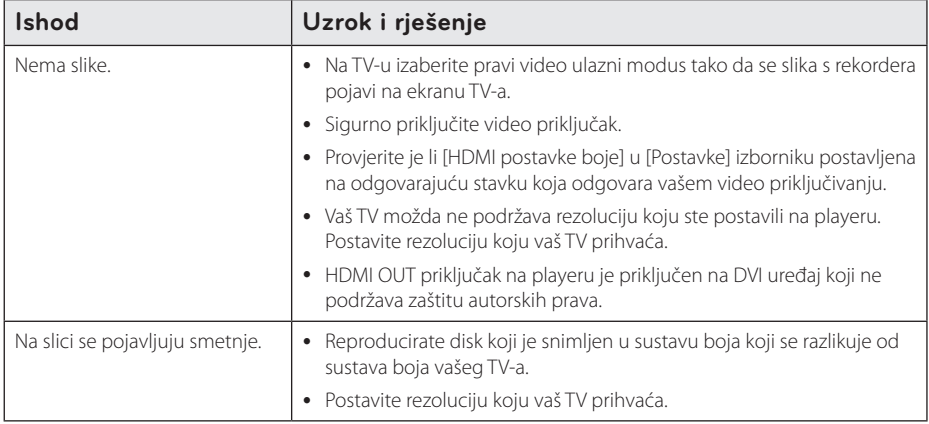

## **Podrška korisnicima**

Player možete ažurirati najnovijim softverom kako bi poboljšali rad proizvoda i/ili dodali nove mogućnosti rada. Za preuzimanje najnovijeg softvera za player (ukoliko su napravljena nova ažuriranja) molimo, posjetite http://www.lg.com ili kontaktirajte LG Electronics centar za brigu o korisnicima.

### **Napomena o softveru otvorenog koda**

Da biste dobili odgovarajući izvorni kod pod GPL, LGPL i drugim licencama otvorenog koda, molimo posjetite http://opensource.lge.com. Svi spomenuti uvjeti licence, odricanje od odgovornosti iz jamstva i obavijesti o autorskim pravima su dostupni za preuzimanje s izvornim kodom.

## <span id="page-33-0"></span>**Upravljanje TV-om pomoću**

TV možete kontrolirati pomoću dolje navedenih tipki.

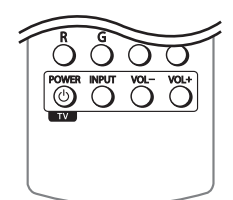

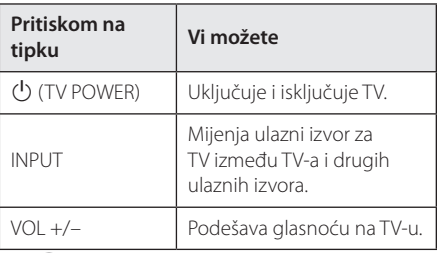

### **(B)** Napomena -

Ovisno o priključenom uređaju, možda pomoću nekih tipki nećete moći upravljati s TV-om.

## **Podešavanje daljinskog za upravljanje s TV-om**

Pomoću isporučenog daljinskog upravljača možete upravljati s vašim TV-om. Ako je vaš TV na donjem popisu, postavite odgovarajući kod proizvođača.

1. Kada držite pritisnutu tipku (<sup>I</sup>) (TV POWER), i kada unesete proizvođački kod za vaš TV pomoću brojčanih tipki (pogledajte tablicu dolje).

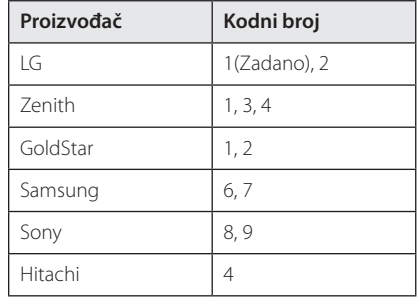

2. Otpustite  $\bigcup$  (TV POWER) tipku za dovršetak podešavanja.

Ovisno o vašem TV-u, neke ili sve tipke neće raditi na TV-u, čak i kada unesete ispravan kod proizvođača. Kada mijenjate baterije na daljinskom upravljaču, kodni broj koji ste postavili se može resetirati na default postavku. Ponovno postavite odgovarajući kodni broj.

# <span id="page-34-0"></span>**Dodatne informacije**

## **Zahtjevi za datoteke**

#### **Filmske datoteke**

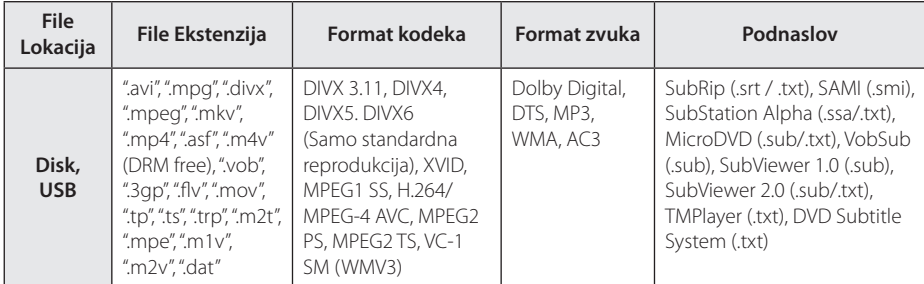

## **Glazbene datoteke**

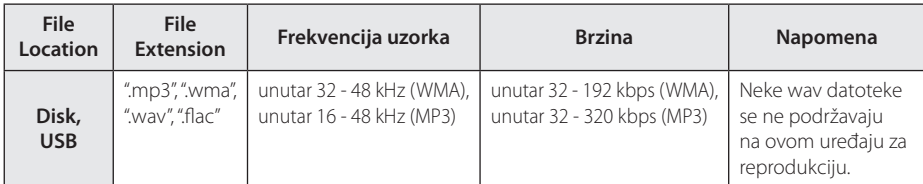

### **Foto datoteke**

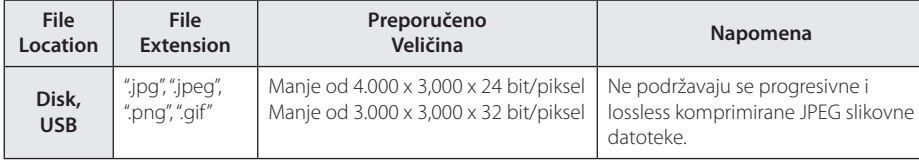

**0**<br>Dodatak

#### <span id="page-35-0"></span>36 **Dodatak**

#### , Napomena

- **Naziv datoteke je ograničen na 180 znakova.**
- Najviše datoteka/mapa: Manje od 2,000 (ukupan broj datoteka i mapa.)
- Za učitavanje sadržaja medija može trebati nekoliko minuta, što ovisi o veličini i broju datoteka.
- Kriteriji koje datoteke trebaju zadovoljiti dani na stranici 35 nisu uvijek kompatibilni. Mogu postojati određena ograničenja svojstava datoteke.
- Uređaj ne podržava ID3 Tag sadržan u MP3 datoteci.
- Ukupno vrijeme reprodukcije prikazano na zaslonu možda neće biti točno za VBR datoteke.
- y HD filmske datoteke sadržane na CD/DVD ili USB-u 1.0/1.1 se možda neće pravilno reproducirati. Za reprodukciju HD filmskih datoteka se preporučuju Blu-ray Disc ili USB 2.0.
- y Uređaj za reprodukciju podržava H.264/ MPEG-4 AVC profile Main, High na razini 4.1. Za datoteku više razine, na zaslonu će se prikazati poruka upozorenja.
- Player ne podržava datoteke snimljene pomoću GMC<sup>\*1</sup> ili Qpel<sup>\*2</sup> .
	- \*1 GMC Global Motion Compensation
	- \*2 Qpel Quarter pixel

#### , Napomena

- y Datoteka avi formata kodirana WMV 9 kodekom nije podržana.
- Player podržava UTF-8 datoteke čak i ako sadrže Unicode podnaslove. Player ne podržava čiste Unicode podnaslove.
- Ovisno o tipu dokumenata ili načinu snimanja, reprodukcija možda neće biti moguća.
- Player ne podržava diskove snimljene u više sesija na uobičajenom PC-u.
- Za reprodukciju filmova naziv datoteke filma i naziv datoteke podnaslova moraju biti isti.
- Ako je videokodec MPEG2 TS ili MPEG2 PS podnaslov se neće reproducirati.
- Ukupno vrijeme reprodukcije glazbene datoteke prikazano na zaslonu možda neće biti točno za VBR datoteke.
- Video/ Audio codec kompatibilnost može se razlikovati ovisno o datoteci videozapisa.

## **AVCHD (Advanced Video Codec High Definition (Napredni video kodek visoke rezolucije)**

- Player može reproducirati diskove u AVCHD formatu. Ovi se diskovi normalno snimanju i koriste u video kamerama.
- AVCHD je format visoke rezolucije digitalne video kamere.
- MPEG-4 AVC/H.264 format može komprimirati slike s većom učinkovitošću od klasičnog formata komprimiranja slike.
- Player može reproducirati AVCHD diskove pomoću "x.v.Colour" formata.
- Neki diskovi u AVCHD formatu se možda neće reproducirati ovisno o uvjetima snimanja.
- Diskovi u AVCHD formatu se trebaju finalizirati.
- y "x.v.Colour" nudi širi opseg boja u odnosu na normalni disk DVD video kamere.

### <span id="page-36-0"></span>**Određeni sistemski zahtjevi**

Za reprodukciju videa visoke razlučivosti:

- Zaslon visoke razlučivosti koji ima HDMI ulazni priključak.
- BD-ROM disk sa sadržajem visoke rezolucije.
- Za neke je sadržaje potreban HDMI ili HDCP DVI ulaz na uređaju sa zaslonom (kako to već naznačuje izdavač diska).

Za Dolby® Digital Plus i DTS-HD više-kanalnu audio reprodukciju:

• Pojačalo/receiver s ugrađenim (Dolby Digital, Dolby Digital Plus, Dolby TrueHD, DTS ili DTS-HD) dekoderom.

Glavni, centralni, surround zvučnici i subwoofer potrebni za određeni format.

### **Napomene o kompatibilnosti**

- y Budući da je BD-ROM novi format, mogući su problemi s kompatibilnošću za neke diskove, digitalna priključivanja i sl. Ako primijetite problem kompatibilnosti, molimo kontaktirajte LG servisni centar za korisnike.
- Uređaj vam omogućuje korištenje funkcija kao što su slika-u-slici, sekundarni audio, virtualni paketi i sl., s BD-ROM-om koji podržava BONUSVIEW (BD-ROM verzija 2 profil 1 verzija 1.1). Sekundarni video i audio se mogu reproducirati s diska koji je kompatibilan s funkcijom slika-u-slici. Za način reprodukcije pogledajte upute na disku.
- Prikazivanje sadržaja visoke razlučivosti i više konverzije standardnog DVD sadržaja može na vašem displej uređaju zahtijevati HDMI ulaz ili HDCP DVI ulaz.
- Neki BD-ROM, HD DVD i DVD diskovi mogu ograničavati upotrebu nekih operacijskih naredbi ili mogućnosti.
- Dolby TrueHD, Dolby Digital Plus i DTS-HD se podržavaju s najviše 7.1 kanala ako koristite HDMI priključivanje za audio izlaz uređaja.
- Za spremanie nekih informacija povezanih s diskom, kao i za preuzimanje sadržaja s interneta, možete koristiti USB uređaj. Disk koji koristite će odrediti koliko dugo će se te informacije čuvati.

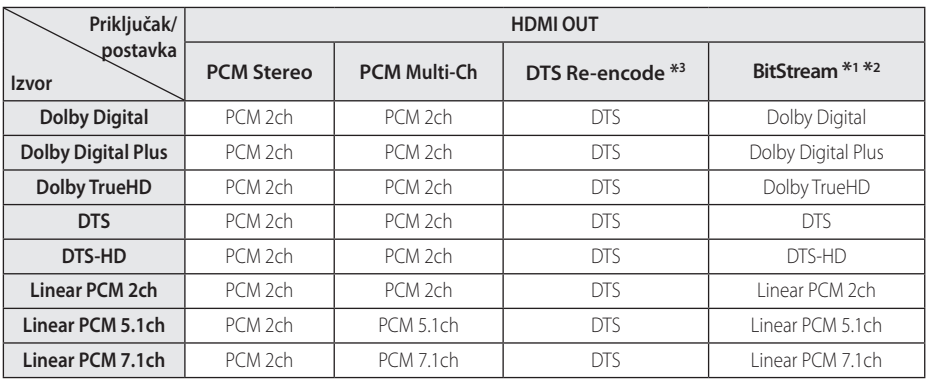

## <span id="page-37-0"></span>**Specifikacije Audio izlaza**

- \*1 Sekundarni i interaktivni audio možda neće biti uključeni u izlazni signal ako je [Digitalni izlaz] opcija postavljena na [BitStream]. (Izuzev LPCM kodeka : izlaz uvijek uključuje interaktivni i sekundarni audio.)
- \*2 Player automatski odabire HDMI audio u skladu s mogućnostima dekodiranja priključenog HDMI uređaja, čak i kada je [Digitalni izlaz] opcija postavljena na [BitStream].
- \*3 Ako je [Digitalni izlaz] opcija postavljena na [DTS Re-Encode], audio izlaz je ograničen na 48 kHz i 5.1Ch. Ako je [Digitalni izlaz] opcija postavljena na [DTS re-encode], DTS Re-encode audio se prosljeđuje na izlaz za BD-ROM diskove, a originalni audio se prosljeđuje za druge diskove (kao [BitStream]).
- Audio se prosljeđuje na izlaz kao PCM 48 kHz/16 bit za MP3/WMA datoteku i PCM 44.1kHz/16 bit za Audio CD tijekom reprodukcije.
- Morate odabrati digitalni audio izlaz i maksimalnu frekvenciju uzorka koju vaše pojačalo (ili AV receiver) može prihvatiti pomoću [Digitalni izlaz] i [Frekv. uzorka] opcija u [Postavke] izborniku (pogledajte stranicu 20).
- Kod digitalnog audio priključivanja (HDMI OUT), možda se neće čuti zvuk tipki disk izbornika za BD-ROM ako je [Digitalni izlaz] opcija postavljena na [BitStream].
- Ako audio format digitalnog izlaza ne odgovara mogućnostima vašeg receivera, receiver će proizvoditi jaki, izobličeni zvuk ili neće proizvoditi nikakav zvuk.
- Više-kanalni digitalni surround zvuk preko digitalnog priključivanja može se postići samo ako je vaš receiver opremljen s digitalnim višekanalnim dekoderom.

# <span id="page-38-0"></span>**Popis kodova zemalja**

Odaberite odgovarajući kod za zemlju s popisa.

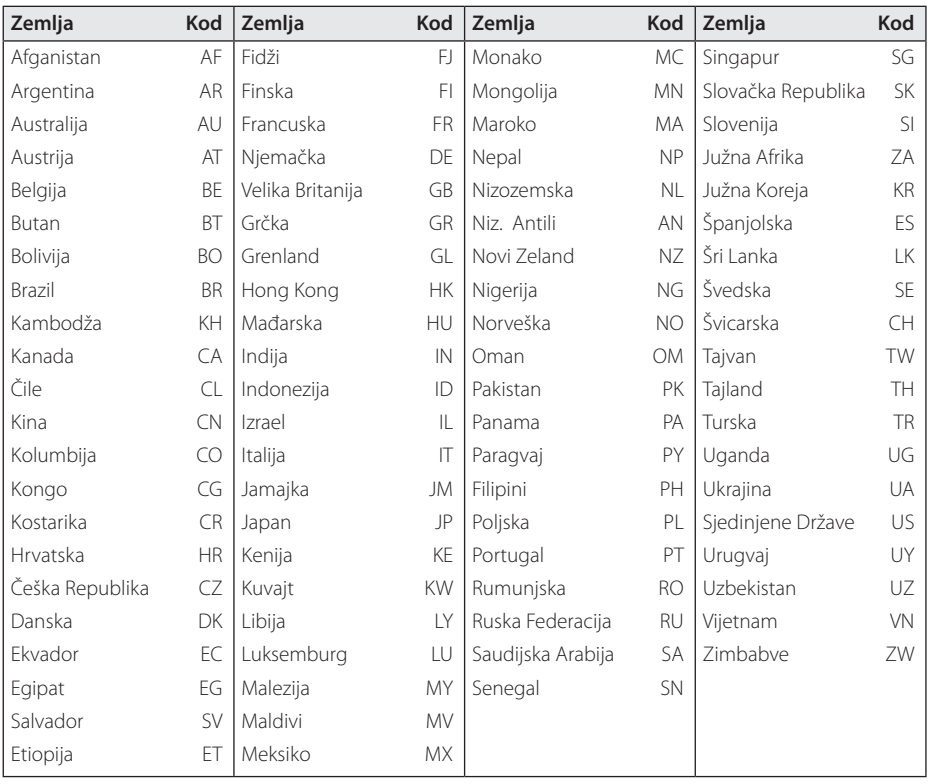

Dodatak **0**<br>**6**<br>**6**<br>**6** 

# <span id="page-39-0"></span>**Popis kodova jezika**

Koristite popis za unos koda željenog jezika za sljedeće početne postavke: [Audio diska], [Titl diska] i [Izbornik diska].

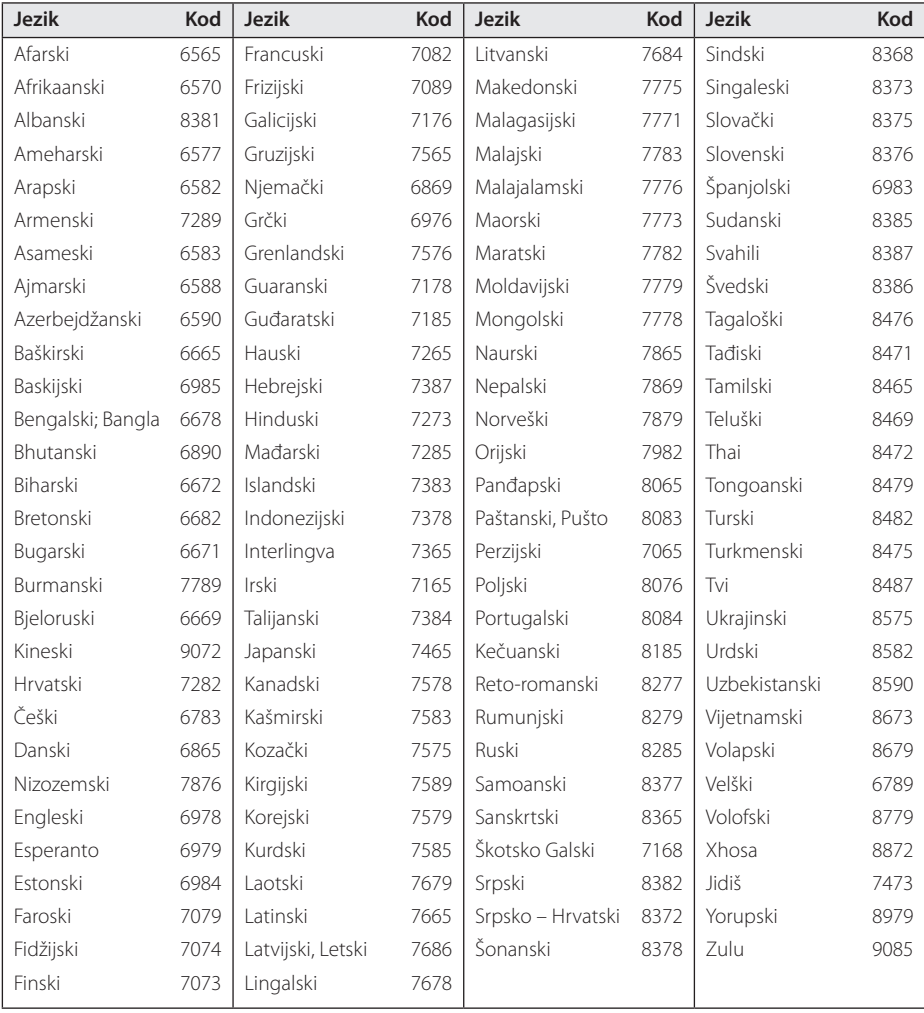

## <span id="page-40-0"></span>**Robne marke i licence**

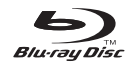

Blu-ray Disc™, Blu-ray™, BONUSVIEW™ i logotipovi su zaštićeni znakovi Blu-ray Disc Udruženja.

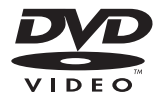

"DVD Logo" je robna marka u vlasništvu DVD Format/Logo Licensing Corporation.

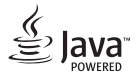

Java je robna marka Oraclea i/ili njegovih partnera.

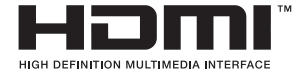

Pojmovi HDMI i HDMI Multimedijsko sučelje visoke definicije, kao i HDMI zaštitni znak i robni znakovi te registrirani zaštitni znakovi HDMI licenciranja LCC u Sjedinjenim Američkim državama i ostalim državama.

"x.v.Colour" je robna marka u vlasništvu Sony Corporation.

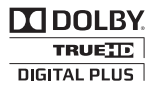

Proizvedeno prema licenci Dolby Laboratories. "Dolby", "Pro Logic", i dvostruki-D simbol su robne marke Dolby Laboratories.

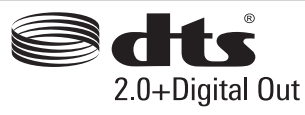

Proizvedeno sukladno licenci U.S. Patent broj: 5,956,674; 5,974,380; 6,487,535 i drugim patentima koji su registrirani ili u postupku registriranja u SAD-u i drugim dijelovima svijeta. DTS, simbol i DTS i simbol zajedno, su zaštićene robne marke, a DTS 2.0+Digital Out je robna marka vlasništvo DTS, Inc-a. Proizvod uključuje softver. © DTS, Inc. Sva prava pridržana.

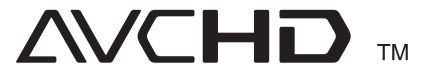

"AVCHD" i "AVCHD" logotipi su robne marke u vlasništvu Panasonic Corporation i Sony Corporation.

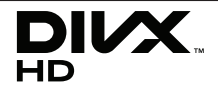

DivX®, DivX Certified® i pridruženi logotipi su robne marke u vlasništvo Rovi Corporation ili njenih podružnica, te je njihova upotreba obuhvaćena licencom.

#### **Napomena od Cinavia**

Ovaj proizvod u uporabi ima Cinavia tehnologiju za sprječavanje neovlaštenog kopiranja određenih komercijalnih filmova i pripadajućih skladbi. Nakon što se otkrije nedozvoljena uporaba ovlaštene kopije, prikazuje se poruka i reproduciranje se zaustavlja.

Daljnje informacije o tehnologiji Cinavia naći ćete u Cinavia Informatičkom Informativnom Centru za Kupce(Online Consumer Information Center) na http://www.cinavia.com. Ako želite daljnje informacije o Cinavia putem pošte, molimo vas pošaljite nam pismo s vašom poštanskom adresom na: Cinavia Informativnom Centru za Kupce(Consumer Information Center), P.O. Box 86851, San Diego, CA, 92138, USA.

Ovaj proizvod sadrži zaštićenu tehnologiju vlasnika pod licencom od Verance Corporation i zaštićen je patentom 7.369.677 SAD-a, kao i drugim američkim i svjetskim patentima i zaštićeni su autorskim pravima i poslovnim tajnama u odnosu na određene aspekte iste tehnologije. Cinavia je zaštićeni znak tvrtke Verance Corporation Copyright 2004-2012 Verance Corporation Sva prava pridržana Verance. Reverzno sastavljanje i rastavljanje nije dozvoljeno.

# <span id="page-42-0"></span>**Specifikacije**

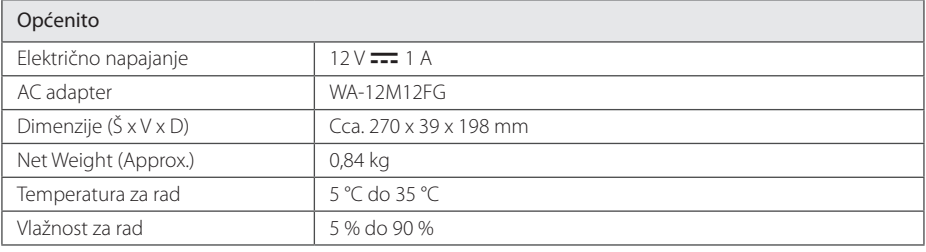

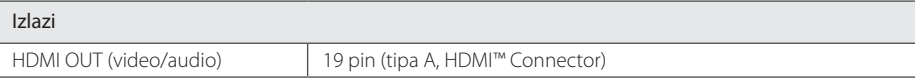

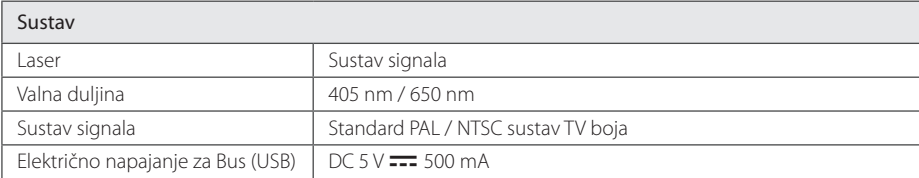

y Izvedba i specifikacije su podložni promjenama bez posebnog najavljivanja.

## <span id="page-43-0"></span>**Održavanje**

## **Rukovanje uređajem**

#### **Transportiranje uređaja**

Molimo sačuvajte originalnu ambalažu uređaja i materijal za pakiranje. Ako uređaj trebate transportirati, za najbolju zaštitu upakirajte uređaj na način kako je bio originalno tvornički upakiran.

### **Čišćenje uređaja**

Za čišćenje uređaja koristite meku i suhu krpu. Ako je površina izrazito prljava, koristite meku krpu lagano navlaženu blagom otopinom deterdženta. Ne koristite jaka otapala kao što su alkohol, benzin, razrjeđivač, jer bi tako mogli oštetiti površinu uređaja.

Čišćenje vanjskih površina

- Ne koristite opasne tekućine kao što je insekticid sprej blizu uređaja.
- y Brisanje s jakim pritiskanjem može oštetiti površinu.
- Ne ostavljajte gumene ili plastične proizvode duže vrijeme u dodiru s uređajem.

#### **Održavanje uređaja**

Uređaj je precizni proizvod visoke tehnologije. Ako dođe do prljanja optičke leće ili dijelova disk pogona, može se smanjiti kvaliteta slike. Za detalje molimo, kontaktirajte najbliži ovlašteni servisni centar.

### **Napomene o diskovima**

#### **Rukovanje diskovima**

Ne dirajte stranu diska koja služi za reprodukciju. Držite disk za rubove kako na površini diska ne bi ostavili otiske prstiju. Nikada ne lijepite na disk papir ili trake.

#### **Spremanje diskova**

Nakon reprodukcije, diskove spremite u njihove kutije. Ne izlažite diskove izravnoj sunčevoj svjetlosti ili izvorima topline, ne ostavljajte ih u parkiranom automobilu izloženom izravnoj sunčevoj svjetlosti.

#### **Čišćenje diskova**

Otisci prstiju i prašina na disku mogu prouzrokovati lošu kvalitetu slike i izobličenje zvuka. Prije reprodukcije disk očistite čistom krpom. Disk brišite od sredine prema vanjskom rubu.

Ne koristite jaka otapala poput alkohola, benzina, razrjeđivača, reklamiranih sredstava za čišćenje ili anti-statični sprej namijenjen starim pločama od vinila.

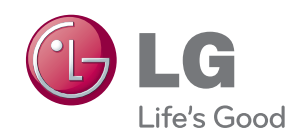